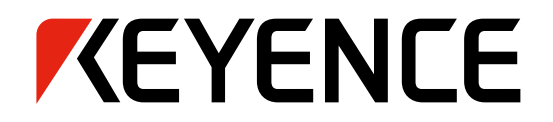

**Intuitive Vision System** NEW CV-X Series

DIGEST VERSION

# **POWER MEETS SIMPLICITY**

## **CV-X Series Ver.4.2**

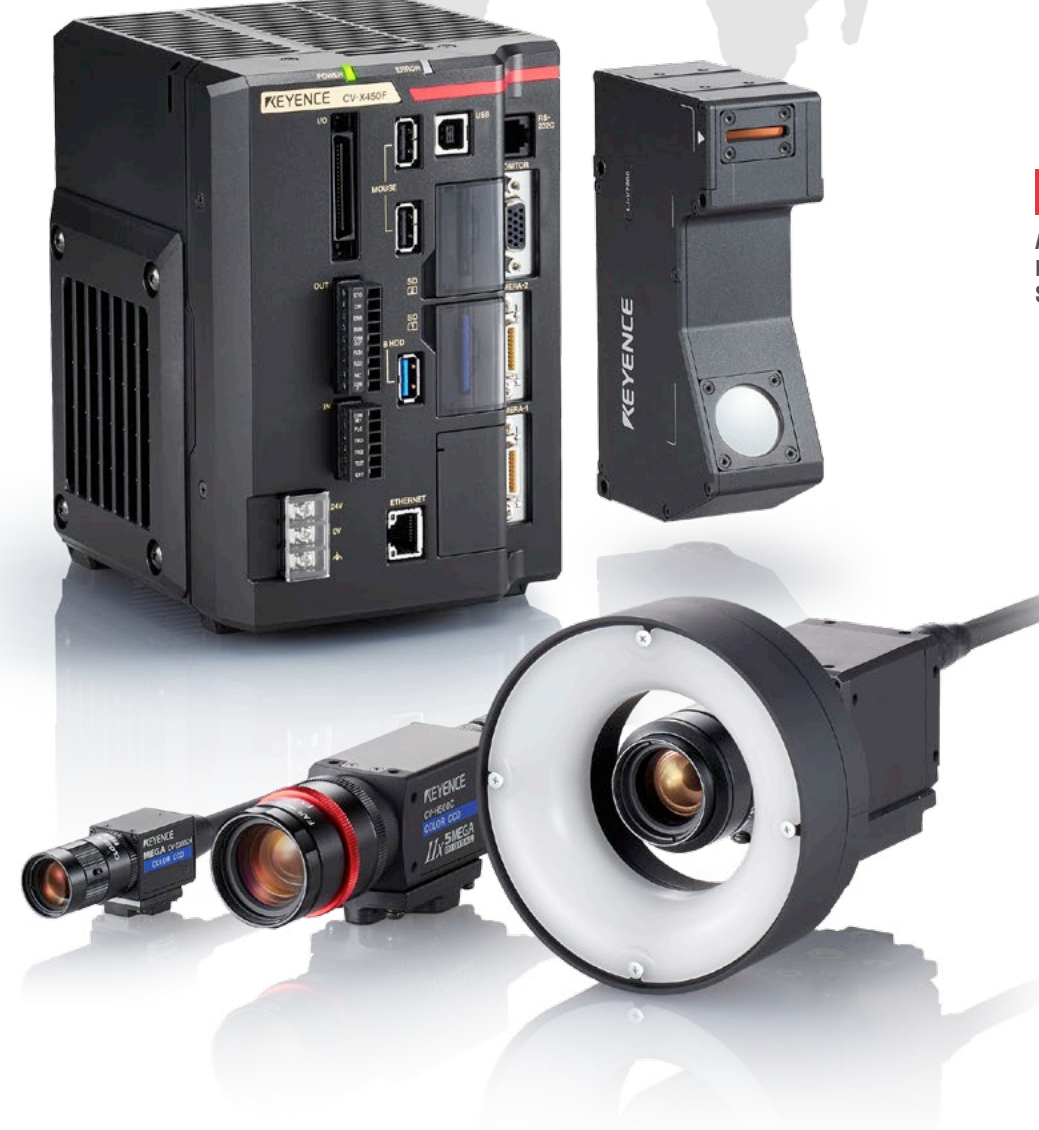

### **New Controller CV-X400 Series**

**Advanced parallel processing with the largest number of cores in the industry Stable high-speed processing**

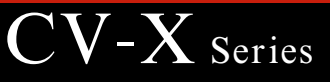

# **THE EVOLUTION OF KEYENCE MACHINE VISION SYSTEMS**

KEYENCE has been an innovative leader in the machine vision field for more than 30 years. Its high speed and high performance machine vision systems have been continuously improved upon and now allows even greater usability and stability when solving today's most difficult applications.

In 2008, the XG-7000 Series was released as a "high-performance image processing system that solves every challenge",

followed by the CV-X100 Series as an "image processing sensor with the ultimate usability" in 2012.

And in 2013, an "inline 3D inspection image processing system" was added to our lineup.

In this way, KEYENCE has continued to develop next-generation image

**XV-1000 Series**

processing systems based on our accumulated state-of-the-art technologies.

KEYENCE is committed to introducing new cutting-edge products

that go beyond the expectations of its customers.

THE FIRST IMAGE PROCESSING SENSOR

**VX Series**

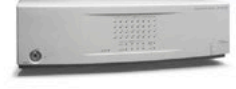

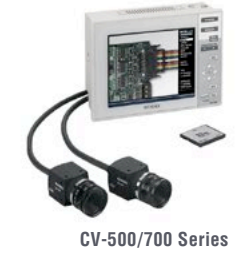

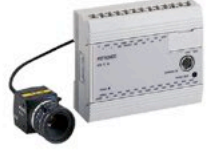

**CV-100/300 Series**

Started development of image processors in preparation for releasing a general-purpose image processing sensor. The CV-100 Series was released as the industry's first low-cost image processing sensor. This was a first for image processors, which had been expensive and difficult to handle.

Released the CV-300 Series using a colour camera, followed by the CV-500/700 Series compact image processing sensors with integrated monitors. KEYENCE had expanded the image processing sensor market and gradually established our alignment in the market.

### FIRST PHASE *1980s to 2002* SECOND PHASE *2003 to 2007*

Released the CV-2000 Series compatible with ×2 speed digital cameras and added first-in-class 2M pixel CCD cameras to our lineup.

**CV-2000 Series**

**CV-3000 Series**

: Released the CV-3000 Series that can simultaneously accept up to four cameras of eight different types, including monochrome and colour. Released the CV-5000 Series that features a 5M pixel camera, highest in its class, and multiple new algorithms.

**CV-5000 Series**

## *Performance*

Highest problem solving capability satisfying every need.

**XG-X/XG Series**

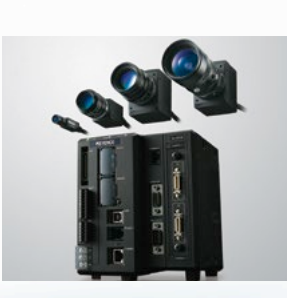

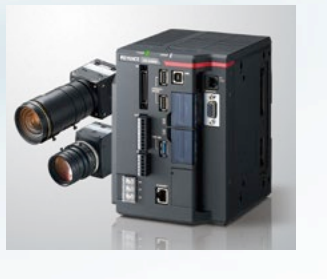

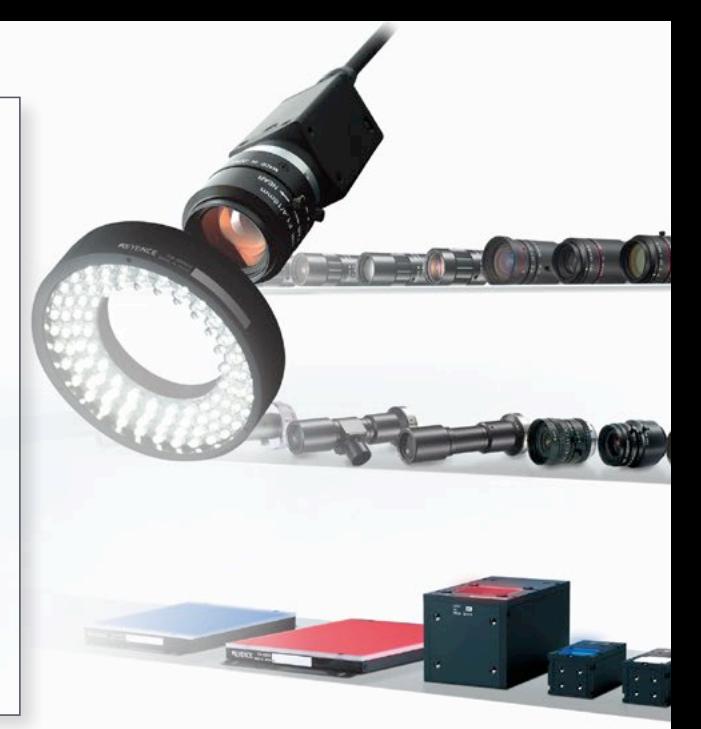

# *Usability*

Stable and long-term operation readily available for anybody.

**CV-X Series**

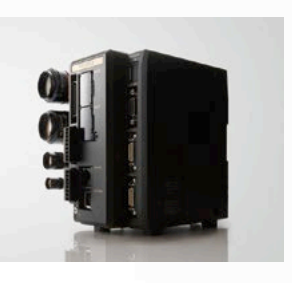

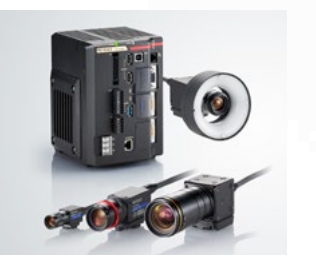

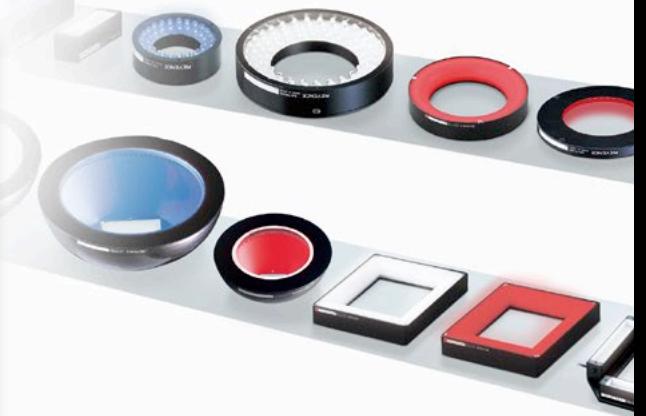

Various lenses and lighting systems are also available

### *Cost*

Presence detection at a reasonable cost.

**IV Series**

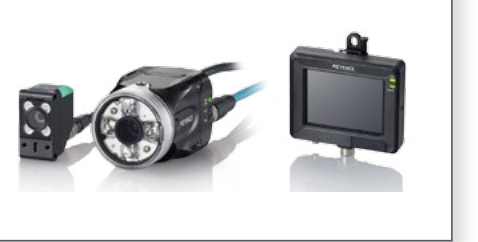

### THIRD PHASE *2008 and beyond*

Released the XG-7000 Series that features faster performance through distributed processing, a wide variety of flexible inspection tools, and a user-customisable interface. This Series has become the standard system that solves every challenge.

Released the global standard CV-X100 Series that supports 13 languages and achieves both best problem solving performance and intuitive usability for anyone. Released the IV Series vision sensor which enables easy image absence.

KEYENCE started supporting connection of LumiTraxTM compatible cameras, 21M pixel cameras, line scan cameras, 3D cameras, and laser profile measurement systems. Inline height measurement and other various inspections have been enabled by the XG-8000/CV-X200 Series.

### THREE FEATURES TO SUPPORT THE GLOBAL STANDARD

# ■ **State-of-the-art algorithms that can be used by anyone. I** Quick setup and long-term operation are ensured. **I** The best match can be selected from a wide variety of products.

For long-term, stable image processing, not only "high inspection performance" is necessary, but it is also extremely important that "anyone" can perform "initial settings," "operation," and "maintenance." On the basis of KEYENCE's expertise that we have accumulated over the years, we have designed the CV-X Series such that these important factors are "functions" that can be handled by anyone. Version 3.0 offers even higher problem solving performance with the addition of

21M pixel cameras; and support for 3D shape measurement.

Version 3.1 offers the LumiTrax<sup>™</sup> function, which integrates the camera, lighting, and inspection. This makes it possible to create the optimal inspection conditions at high speed. Meanwhile, Version 4.0 includes the industry's highest-performance controller as well as the latest search functions, allowing for the highest chance of image processing. Version 4.2 incorporates Multi-Spectrum Image Capture Mode, combining full spectrum illumination with state-of-the-art algorithms. Now even slight color differences between workpieces can be recognized, allowing for accurate sorting. In order to provide a wide variety of choices suited for every challenge and to ensure stable operation at every production site, the CV-X Series will continue to evolve.

# **CV-X Series Intuitive Vision System**

4

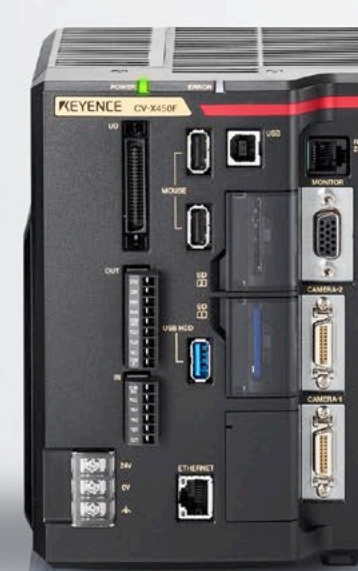

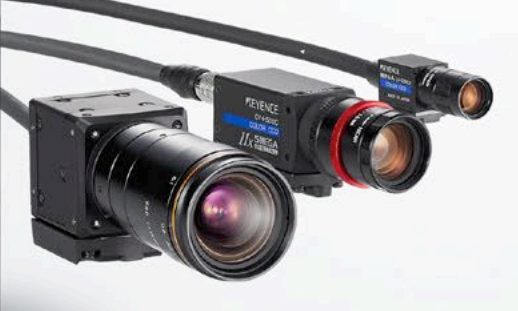

### **N** AVAILABLE HARDWARE **E** P.6

**Eight types of controllers available depending on processing speed and capacity**

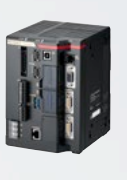

### **22 types of cameras available depending on inspection category**

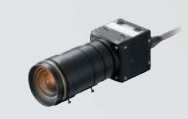

NEW MULTI-CORE DSP-INTEGRATED **CV-X400 Series**

ULTRA HIGH-RESOLUTION ULIKA HIGH-RESOLUTION **16***X* 21MEGA

### **LALGORITHMS THAT ADDRESS EVERY INSPECTION REQUIREMENT P.8**

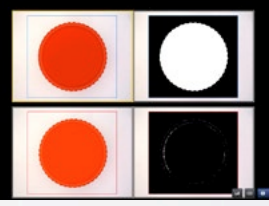

Multi-Spectrum Image Capture LumiTrax<sup>™</sup> Appearance inspection

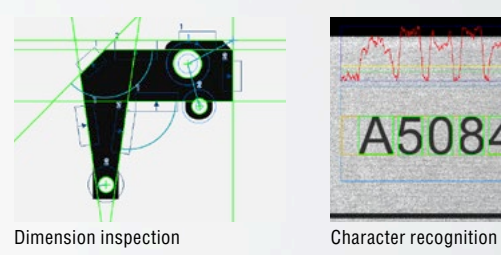

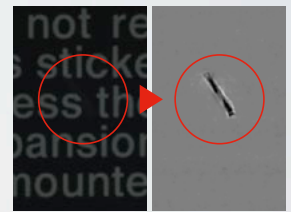

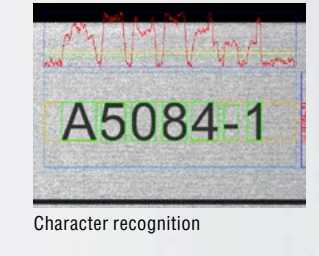

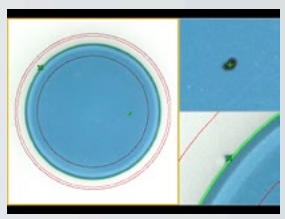

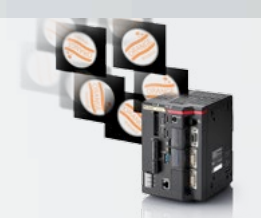

Auto-Teach Inspection

### ❙ **INSPECTION TOOLS FOR EVERY CHALLENGE P.20**

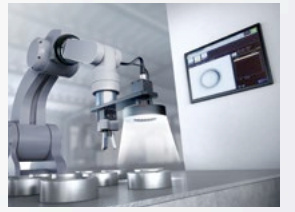

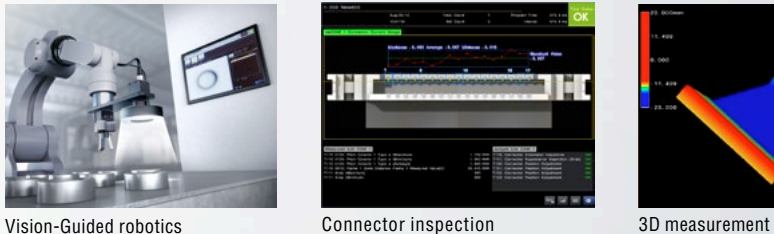

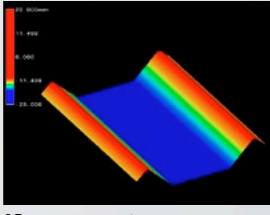

### **I HIGH USABILITY THAT ENSURES LONG-TERM OPERATION <b>EX** P. 26

| <b>THE REAL PRO</b><br>---<br>-                                                                                                    |                                                           |
|----------------------------------------------------------------------------------------------------|-----------------------------------------------------------|
| [a] I Warner<br>$\overline{\cdot}$<br>onlar or longe blunker<br>Chang -<br><b>College College</b><br>$-1$<br><b>Bulling Mill</b><br>$\frac{1}{2}$<br>e n<br><b>CONTINUE</b><br>---<br>the Freemont<br>$-$ | <b>AT REAL PROPERTY</b><br>I F Game Haw<br><b>TANK OF</b> |

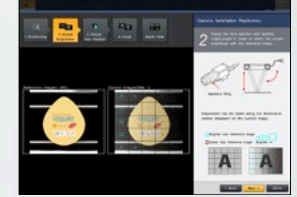

Operation screen catalogue Camera installation replication

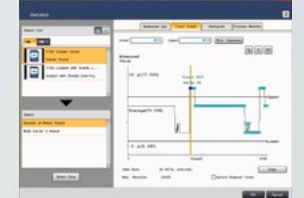

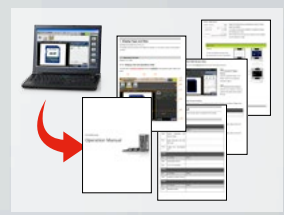

Statistical analysis function User manual auto-generator

5

# **MULTIPLE CONTROLLERS AVAILABLE WITH THE SAME EASE-OF-USE**

m œ

4

Selectable according to application, processing speed, capacity, and camera choice, with, HDD-less design.

Our lineup includes eight types of controllers available according to the number and types of cameras to be connected and processing speed. It is no longer necessary to use multiple, separate devices with different operability for each inspection category.

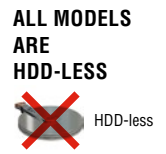

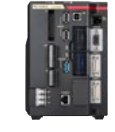

**CV-X400 Series** NEW

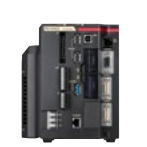

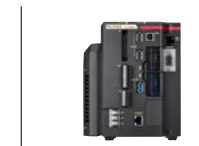

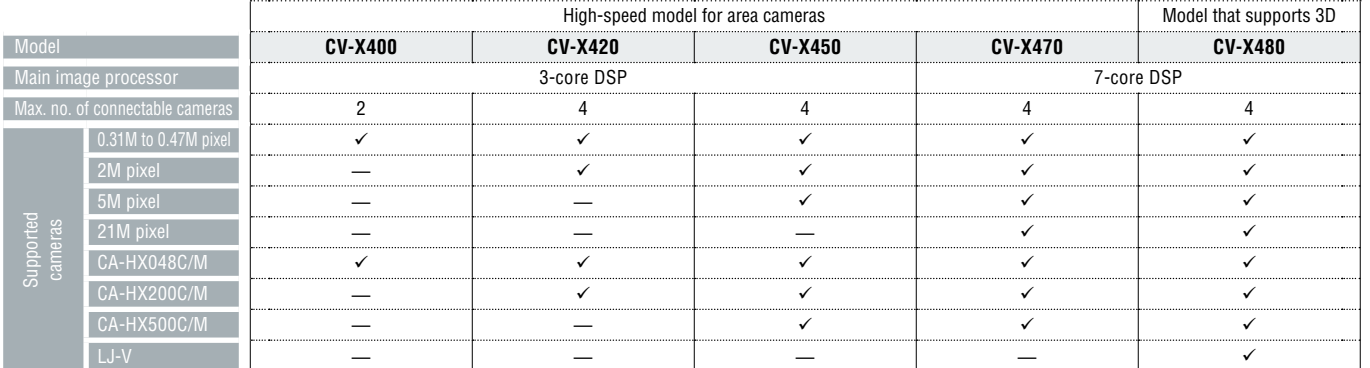

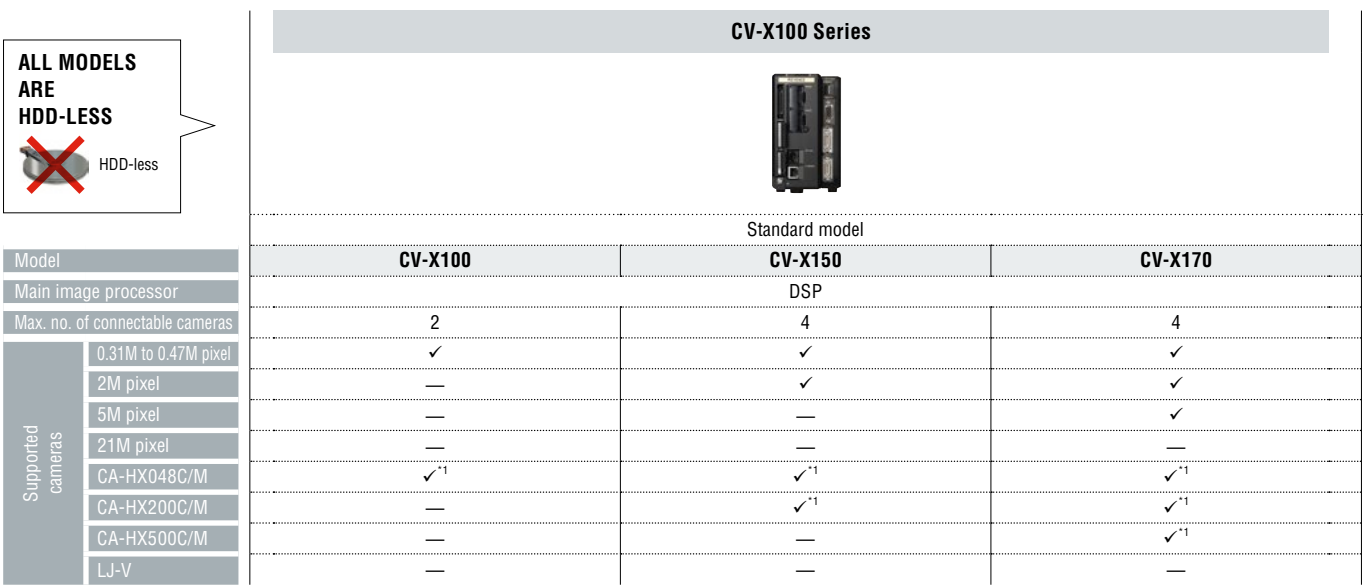

\*1 The LumiTraxTM function is not supported.

# **CAMERAS SELECTABLE DEPENDING ON INSPECTION CATEGORY**

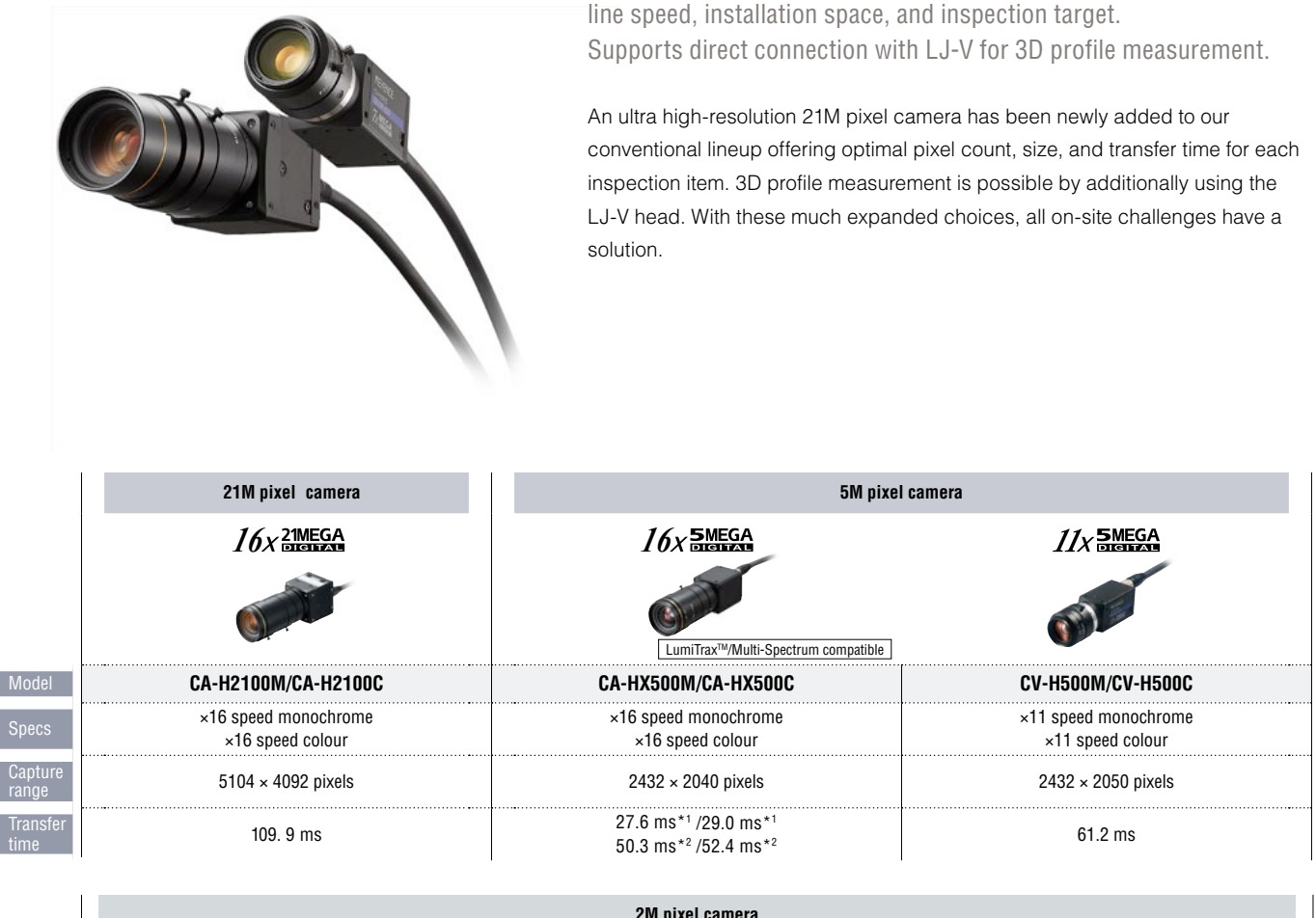

A total of 22 types of area cameras selectable according to production

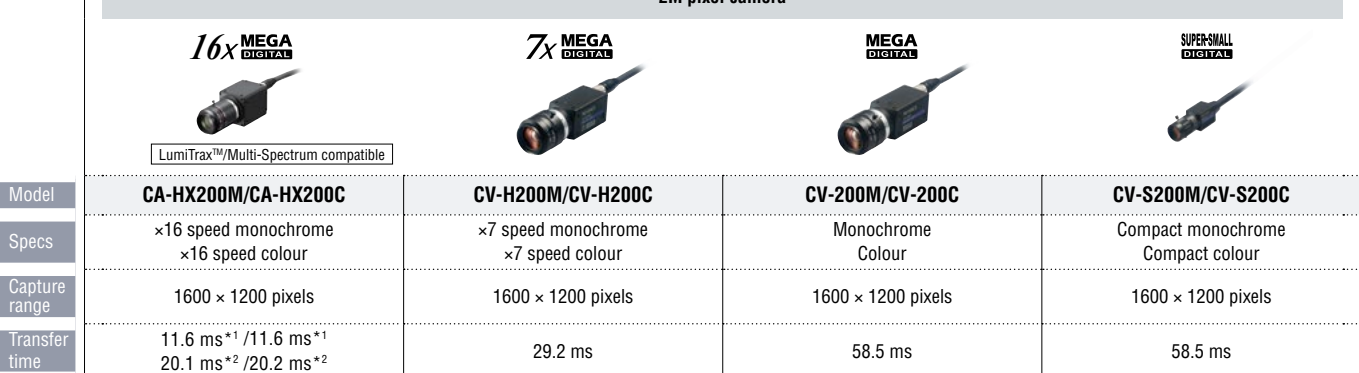

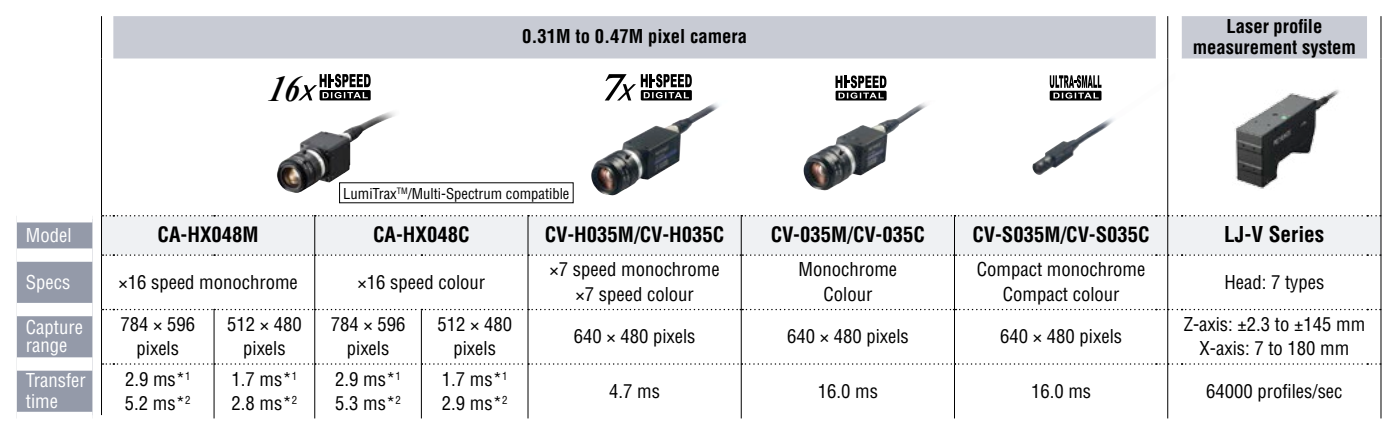

\*1 When using the CV-X400 Series

\*2 When using the CV-X100 Series

7

# MULTI-SPECTRUM IMAGE CAPTURE

# **Full Spectrum Illumination and Powerful Algorithms**

Multi-spectrum lighting incorporating LEDs in eight colours and a dedicated control circuit.

Synchronised lighting, colour control, segmented lighting, and high-speed image capture without complicated PLC integration.

Outstanding control of colour, shape, gloss, and target variability in three different modes thanks to a combination of full spectrum illumination and powerful algorithms.

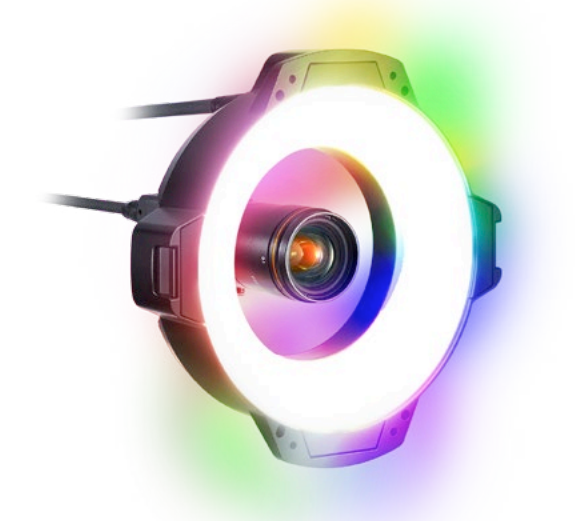

### ❙ **STANDARD COLOUR VS. MULTI-SPECTRUM PROCESSING**

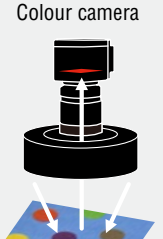

Multi-Spectrum

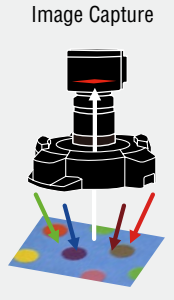

The imaging element receives white light reflected from the target through a colour filter. This data is then used to create a colour image.

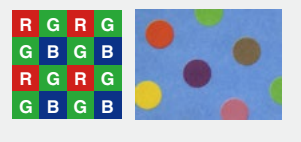

Colour analysis is performed for every pixel based on eight grey-scale images taken at different wavelengths.

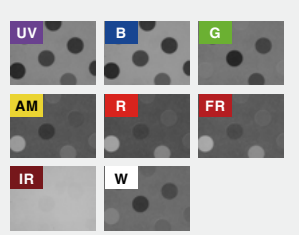

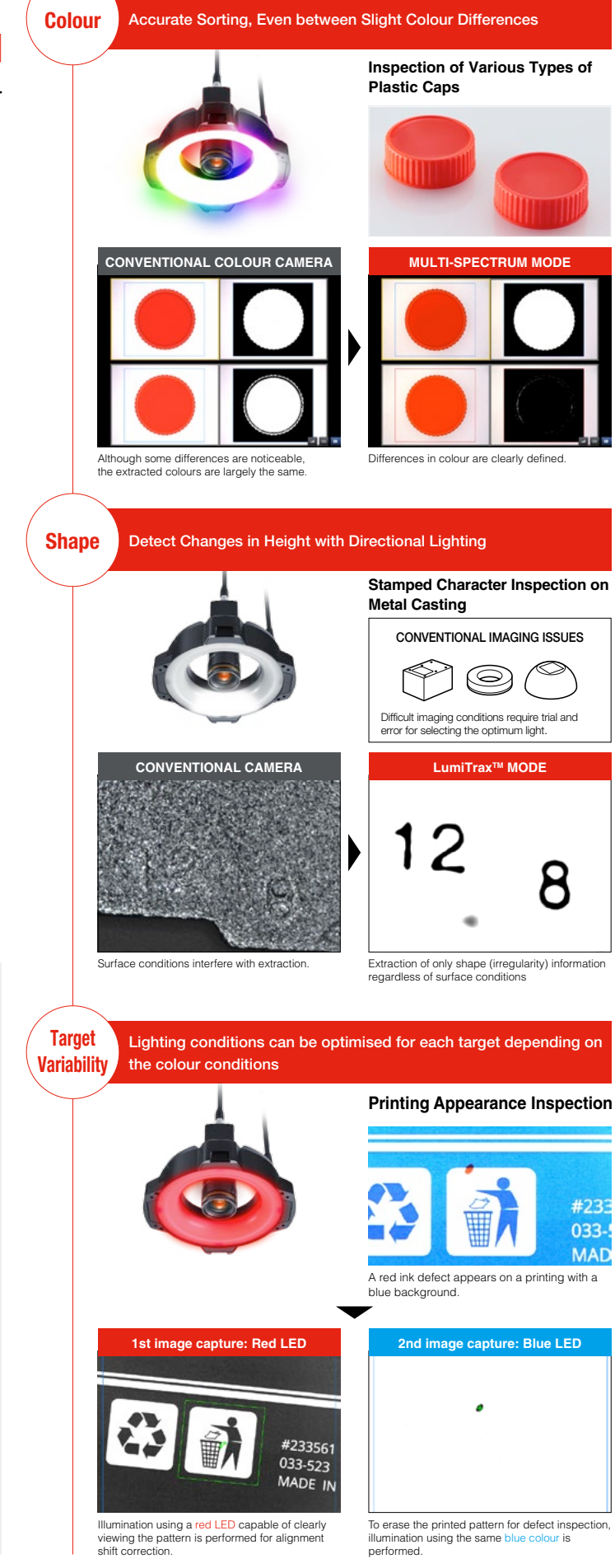

8

# **HARDWARE THAT SUPPORTS INSPECTION STABILITY**

Built-In Dedicated Illumination Control Circuit

Ultra, High-Speed CMOS camera and Dedicated Control Circuit CA-HX Series

Lighting Equipped with 8 High-Brightness LEDs of Different Wavelengths CA-DRMxX Series

Photodiode and Real-Time Intensity Control Circuit

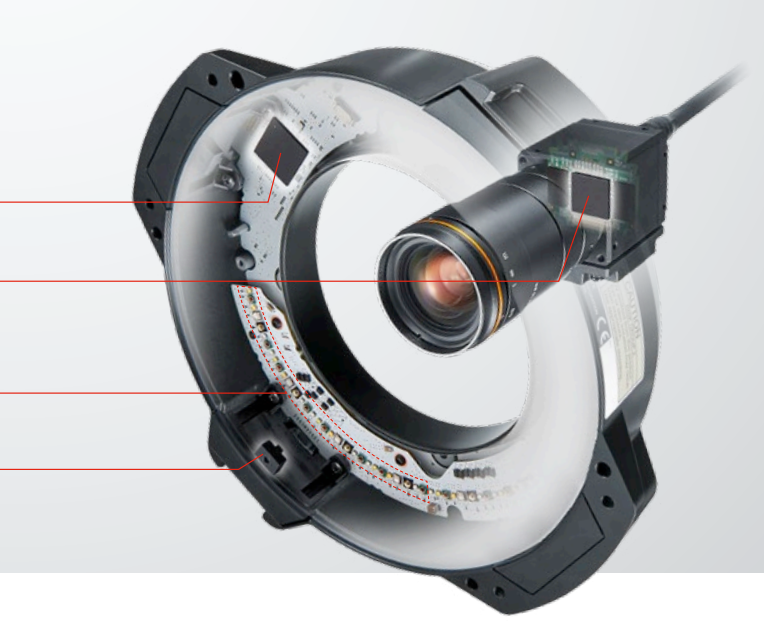

# **SOFTWARE UTILITIES TO ENSURE STABLE INSPECTION**

# ■ 3D Display Function for **Registered Colours**

The distribution of registered colours can be displayed in 3D, indicating how different the registered selected and excluded colours are and allowing visualisation of whether the inspection is stable and free from interference from other colours.

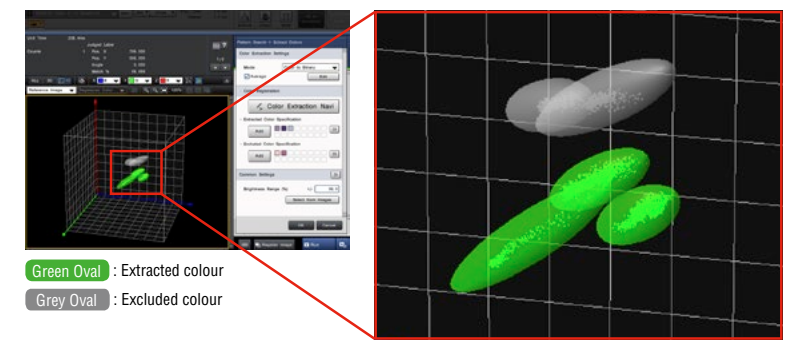

# **■ Multi-Colour Registration**

(Support for Invalidation and Integration)

Registration of up to 32 extracted colours and 32 excluded colours is possible. This makes it possible to handle a variety of inspection targets through added colour extraction without losing existing colour information. In addition, the ability to integrate or invalidate colours later allows for optimisation while always checking results.

# ■ Real-Time Intensity Feedback **Function**

The photodiode and real-time intensity control circuit within the lighting is used for feedback control of the LED light intensity. Setting the current brightness to the regularly used brightness prevents drops in inspection capabilities due to deterioration caused by LED ageing.

### Addition And Invalidation

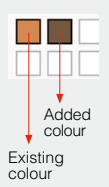

Up to 32 individual colours can be stored. This makes it possible to perform adjustment even during operation without sacrificing colour information.

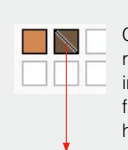

Colours can not only be removed but also invalidated. This provides flexible testing without having to redo inspection.

Invalidated colours are not used for inspection, but the colour information is saved.

Illumination Time Chart

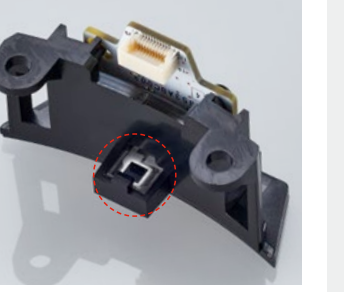

Photodiode and correction circuit within the lighting

• With 1 ms (1/1000 sec) of illumination

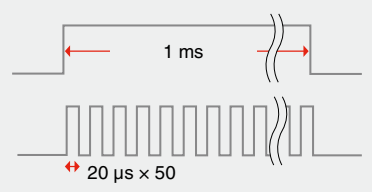

For every illumination, monitoring and feedback are performed every 20 μs to adjust the brightness to a consistent intensity.

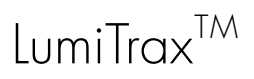

# **LumiTrax**

### Integration of camera, lighting, and inspection algorithm

LumiTraxTM uses our newly developed ultra high-speed camera and ultra high-speed segmented lighting to capture the target workpiece. This is an absolutely new imaging method in which multiple images that were taken with lights lit from different directions are analysed in order to generate shape (irregularities) and texture (pattern) images. This makes it possible to eliminate the workpiece variations and influence of the environment that prevent stable inspections, which enables anyone to easily perform imaging—a task that conventionally required large amounts of time and experience.

### CONVENTIONAL IMAGING PROBLEMS

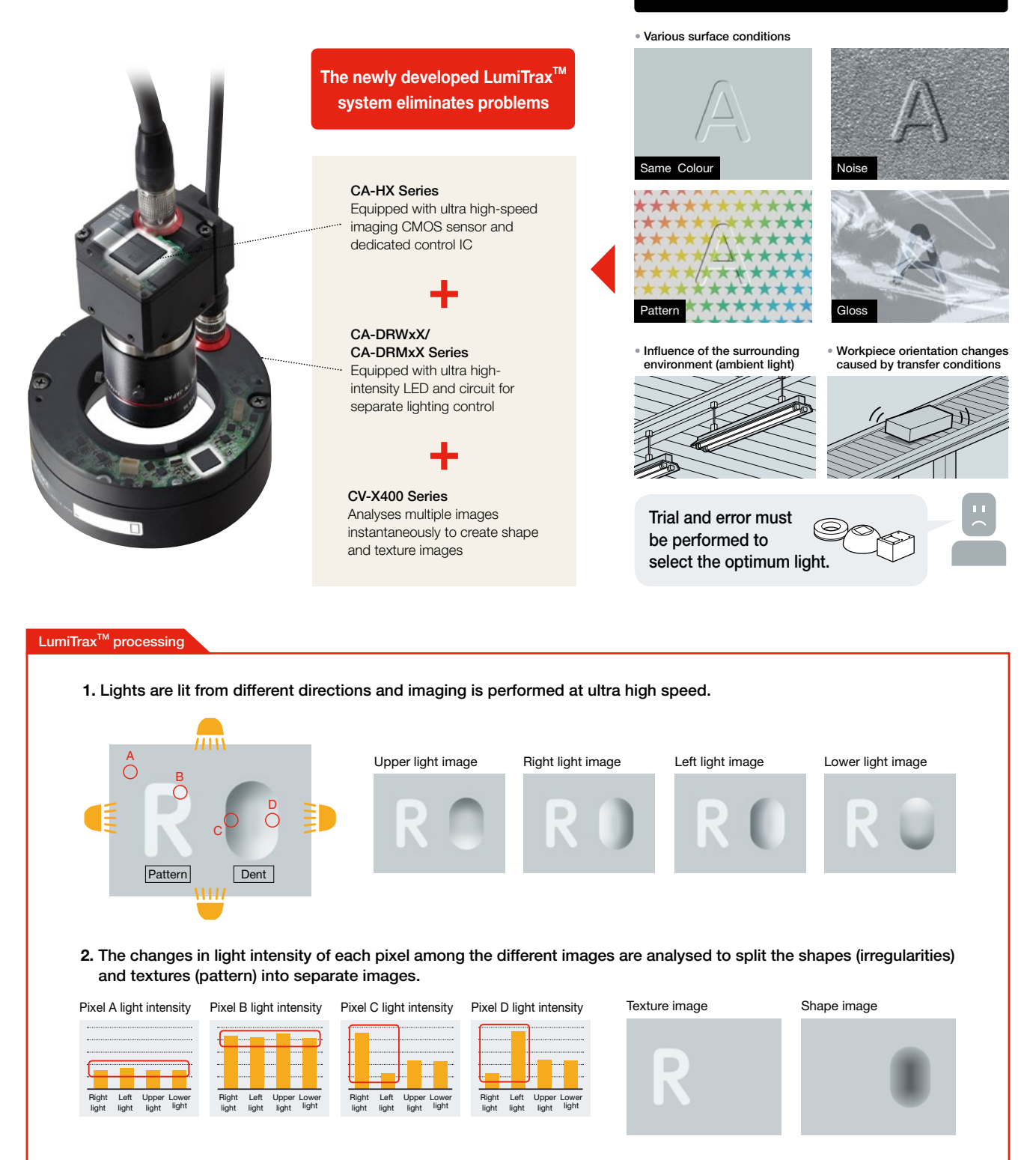

# **■ LumiTrax<sup>™</sup> TUNING**

Setting up LumiTrax<sup>™</sup> has never been easier. Simply follow the navigation and intuitively select one of the many displayed images. This makes it possible for anyone to easily create an optimal image.

**Optimised set-up is complete!**

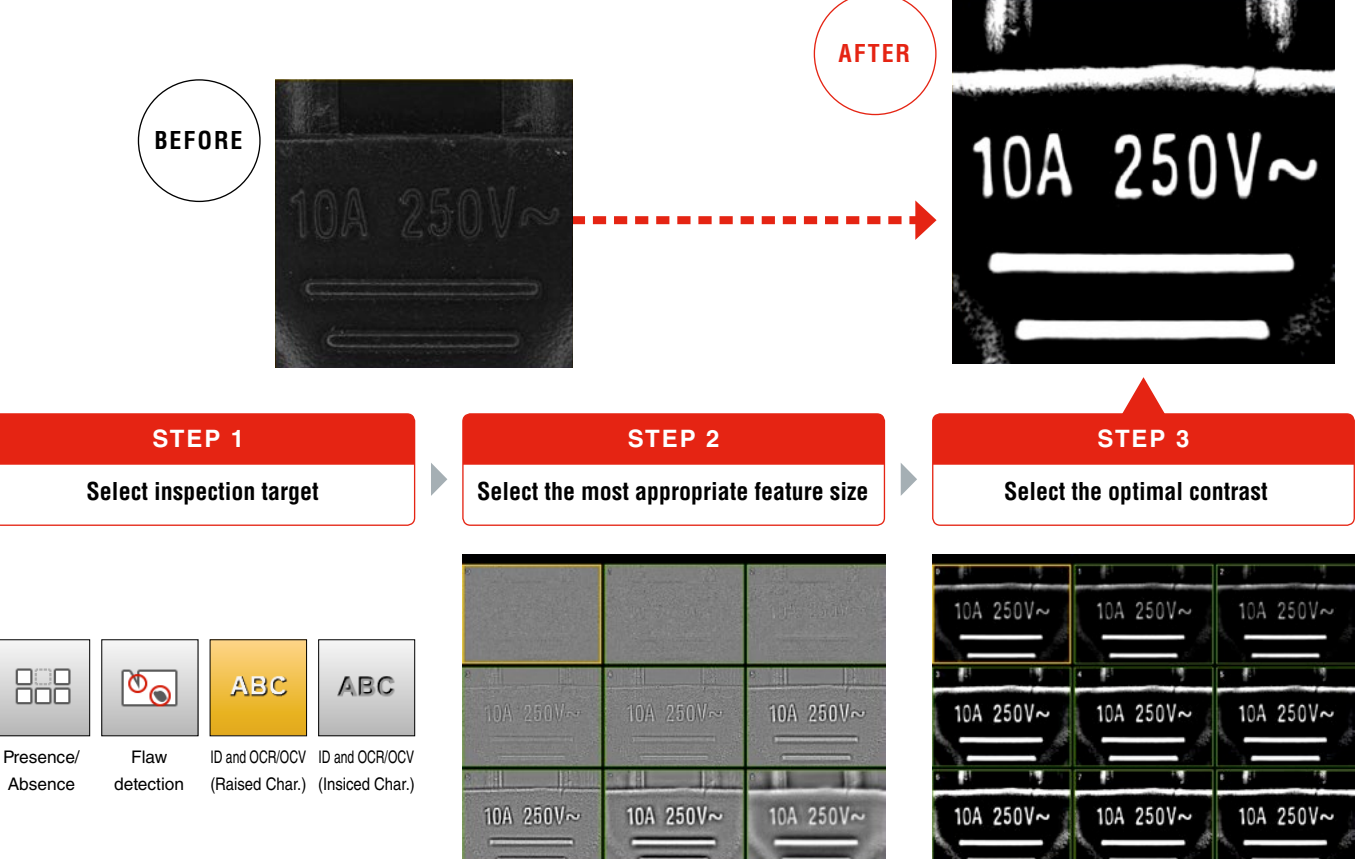

First, select the target for the inspection. Simply choose the best image out of multiple options. No parameter setting required.

**Application examples (1)** Extracting only the shape (irregularities) information regardless of the surface conditions

#### ❙ Metal casting surface carved seal inspection ❙ Chip inspection on a printed surface

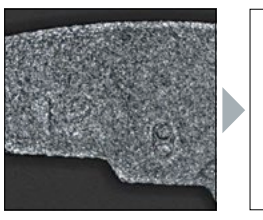

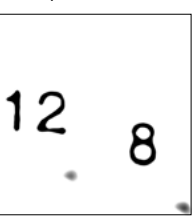

From a random casting surface, the carved seals with greater concave-convex information are emphasised.

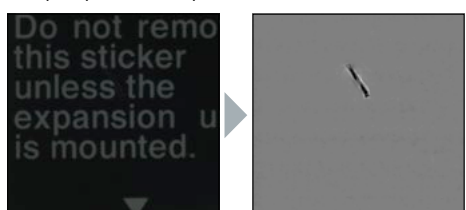

Images in which only the chips are extracted are created without being affected by the complex printed background.

**Application examples (2)** Suppressing glare and ambient light to extract only textures (pattern)

■ Printed character inspection on a film surface **very surface inspection** ■ Tape presence inspection

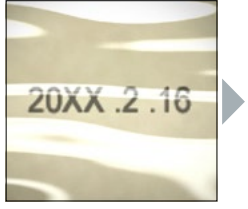

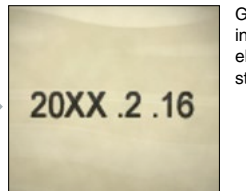

Glare, which affects inspections negatively, is eliminated to enable stable inspections.

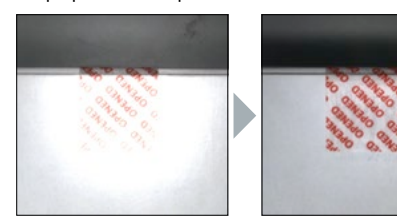

Even when unexpected specular reflection occurs due to workpieces being tilted, the glare can be cancelled, which makes it possible to perform stable inspections.

# APPEARANCE/ABSENCE INSPECTION

# **DEFECT**

### De-facto standard appearance inspection tool that "visualises" inspection stability

This tool detects defects, flaws detection and other defects by comparing them against the surrounding shading level. In addition to high detection ability, the tool also features a function to only identify defects that you want to detect, by size, intensity, shape, and count.

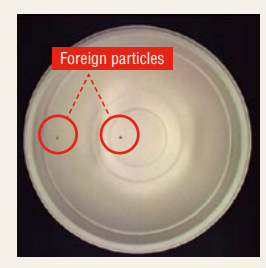

There are small foreign particles on the inner side surface and bottom of a container.

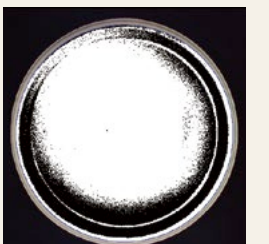

With conventional binary processing, these particles cannot be detected since their brightnesses are close to that of the dark section inside the container.

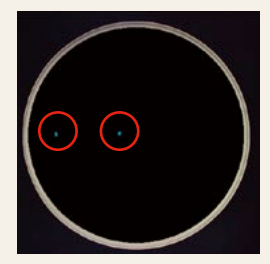

The defect inspection tool can stably detect the foreign particles alone by ignoring shading differences.

### **Contrast image**

This function displays defects by colouring them depending on the intensity differences from surrounding areas. You can check visually and intuitively how different the areas you really want to detect are from the background and noise.

#### Defect detection for a metal plate

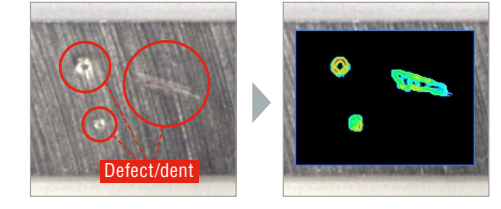

Displays sections having intensity differences in blue to red. In addition, it is clearly identifiable that defects to detect differ from the background.

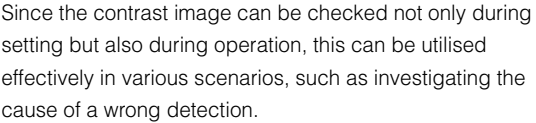

#### ■ Relationship between contrast image colours and defect levels

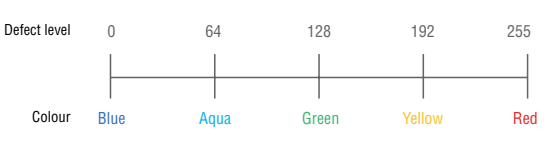

# **TREND EDGE DEFECT**

### Edge defect inspection tool optimised for burr and flaw detection inspection

This tool extracts a profile from the edges of a workpiece and recognises the sections that show a large difference from the profile as burrs or flaws detection. In addition to circles and straight lines, ovals and profiles with complex shapes consisting of free curves are supported, based on edge information of up to 5000 points.

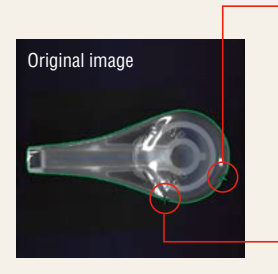

Burr/flaw detection for a plastic mould Automatically generates a reference line of the profile of a workpiece including curves.

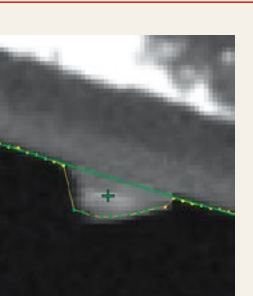

Detection of a burred section Detection of a flawed section

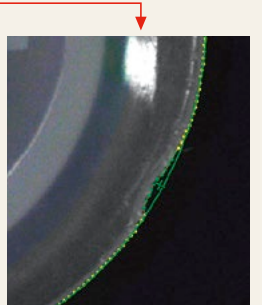

### **Applicable to various defects**

With a variety of parameters, you can distinguish defects you want to detect from the others. Settings can be optimised according to inspection category, such as +/– from the reference line (burrs/flaws detection) and width/size that exceeds a threshold.

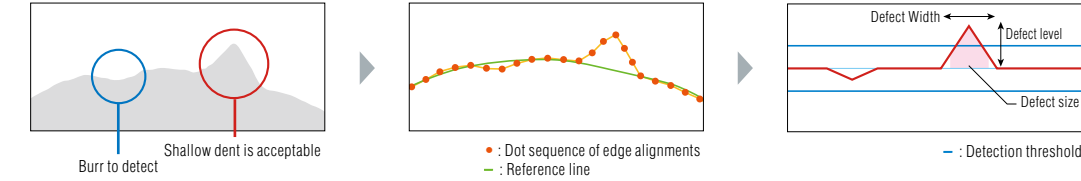

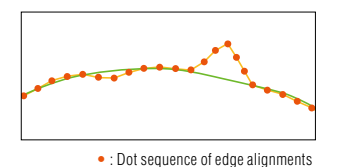

– : Reference line

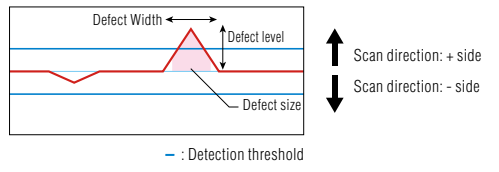

# **AUTO-TEACH INSPECTION TOOL** Colour

### An inspection tool that "auto-teaches"; Just running non-defective workpieces completes the application setup

The newly incorporated "Auto-Teach Inspection Tool" uses the image sensor to learn variations and individual differences that exist in the non-defective workpieces and recognises workpieces that differ from these as defective workpieces. These algorithms, which are unlimitedly close to the human sensation, eliminate unstable elements to successfully guide on-site inspection. Settings are performed just by running non-defective workpieces, and resolves the conventional need for high expertise and the complication of settings. This is an inspection tool that makes it possible for anyone to achieve and maintain the stable inspection.

printing

### **"THOSE DIFFERENT FROM LEARNT NON-DEFECTIVES" ARE DETECTED AS "DEFECTIVES".**

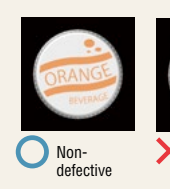

**NEW INVENTION!**

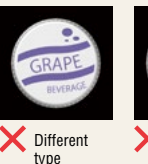

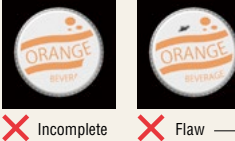

detection

Defectives not expected at the time of setting can also be detected.

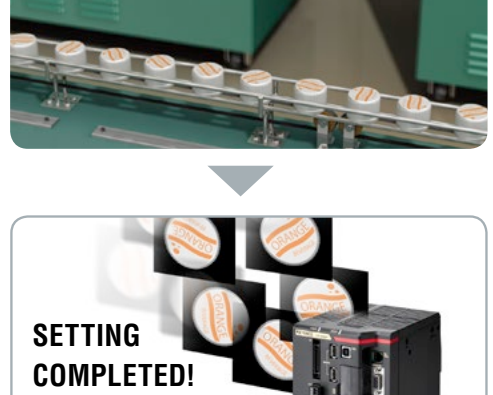

Non-defectives learnt!

Just run non-defective workpieces

### ❚ **LEARNING FULL COLOUR INFORMATION**

The variability range of the non-defective workpieces is determined by learning all full colour information by pixel. What cannot be determined if the image were only in black and white, such as colour irregularities of nondefective workpieces, are also correctly learnt.

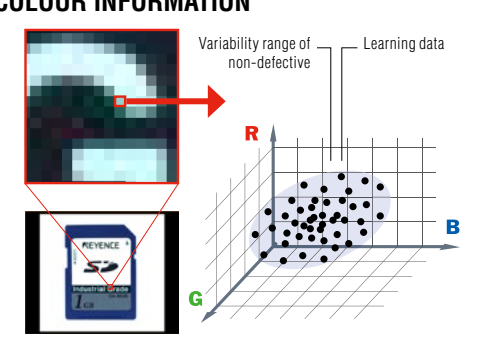

### ❚ **HELPFUL IN REALISING EASY OPERATION**

### **CUT INCORRECT LEARNING FUNCTION**

Defective workpieces are automatically excluded even if they are mixed-in during auto-teach. The image sensor eliminates human errors during auto-teach.

### **SET AUTO THRESHOLD FUNCTION**

Automatically calculates and sets threshold values from the learned non-defective workpieces.

### IDEAL FOR THE FOLLOWING APPLICATIONS

### **1 Setting is often required due to multiple product types 2 7 There are many points to inspect**

Misarrangement inspection for boxes of tissues **Plating defect inspection for lead frames** 

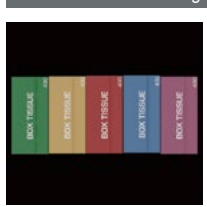

Setting is completed just by running non-defective workpieces. A wide variety of product type elements, including colour, shape, and pattern can be handled with a single tool.

### **3 Complex shaped parts to inspect 4 Variable non-defectives**

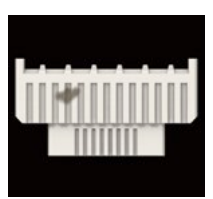

Since this tool learns the entire workpiece including the profile, you do not have to set multiple regions according to complex shapes of workpieces.

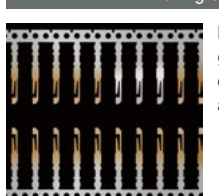

Defect inspection with many points to inspect and generally requiring a long time for setting can be covered by the "Auto-Teach Inspection Tool" alone.

### Flaw detection inspection for connector housings Assembly defect inspection for instrument panel buttons

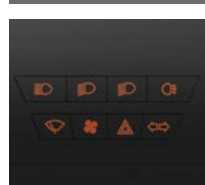

This tool learns and inspects variations such as different thicknesses caused by different lighting conditions, which can occur for non-defective workpieces. This prevents non-defective workpieces from being rejected mistakenly.

# IMAGE ENHANCE FILTERS

24 types of image enhancement filters are provided to significantly compensate for changes in inspection conditions caused by workpiece conditions and external environments. KEYENCE's original algorithms generate optimal images for inspection to improve stability and reduce scrapping of nondefective workpieces due to inspection error.

# **■ SCRATCH DEFECT EXTRACTION**

Eliminates noise information within the inspection region and only highlights linear information. This filter is particularly effective for linear defect inspection for workpieces having rough surface conditions.

#### **ILINEAR DEFECT ON A METAL COMPONENT**

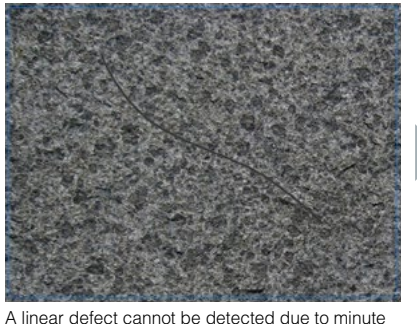

rough edges on the background.

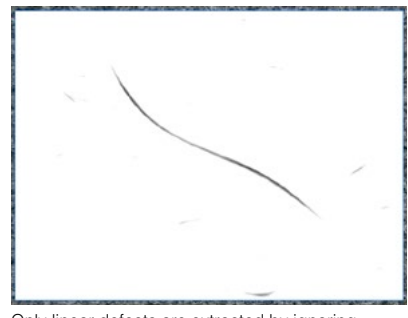

Only linear defects are extracted by ignoring background noise.

# ❚ **SHADING CORRECTION**

Cancels shading or uneven brightness occurring on the workpiece surface to optimise images for inspection. Even if shading conditions change every time, this filter corrects images in real time to only extract defective sections.

### **LAPPEARANCE INSPECTION FOR A PLASTIC MOULD**

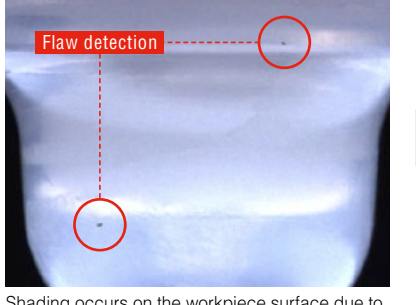

Shading occurs on the workpiece surface due to the shape consisting of curves.

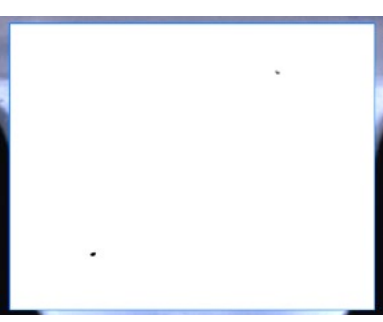

Only defects are extracted by cancelling random shading in real time.

## ❚ **NOISE ISOLATION**

Eliminates or, in contrast, extracts noise having a specified area or smaller. This filter is effective when a rough background hinders image processing or to detect subtle defects.

### ❙ RECOGNITION OF CHARACTERS PRINTED ON CARDBOARD

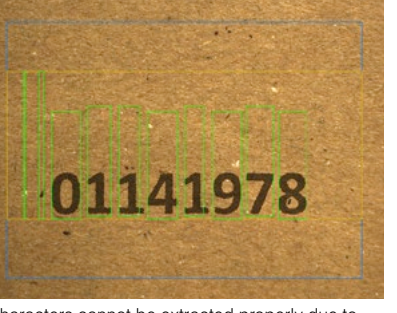

Characters cannot be extracted properly due to white and black fibres contained in the cardboard.

### **I DEFECT INSPECTION FOR A PLASTIC MOULD**

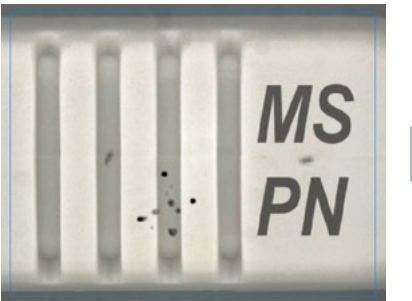

Minute flaw detection exist on the background having printed characters and surface irregularities.

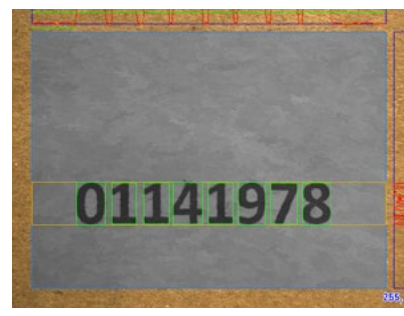

Only bright and dark noise are removed and the printing condition remains unaffected.

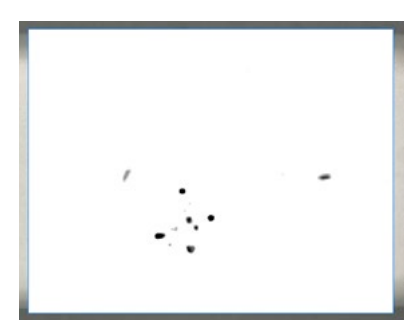

Only black defects of the specified area or smaller are extracted.

# ❚ **CONTRAST EXPANSION**

Expands the intensity distribution within the inspection region to increase the contrast of an image. This filter stabilises inspection when gradation necessary for image processing cannot be obtained due to the reflectance of workpieces.

#### **I VARIOUS CIRCUIT BOARD PATTERN INSPECTIONS**

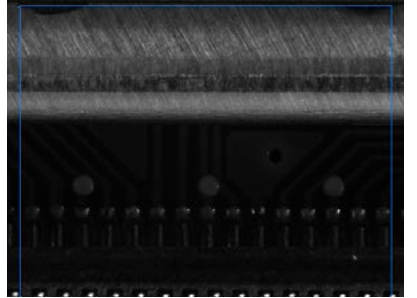

The location is at the back of the workpiece, so the light intensity is insufficient, which makes it impossible to recognise the circuit board pattern.

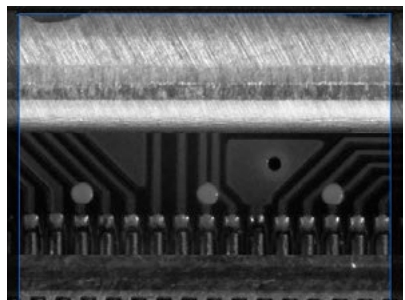

The circuit board pattern can be recognised clearly. Because the filter determines the expansion width from the intensity distribution within the inspection region, images without overexposure and underexposure can be captured.

### ❚ **BLUR**

Blurs the inspection region to remove a significant amount of fine background patterns or noise. This filter offers a more stable inspection by intentionally blurring images to eliminate featured points that doesn't need to be inspected.

#### ❙ WIDTH INSPECTION FOR A WELDED PIPE SECTION

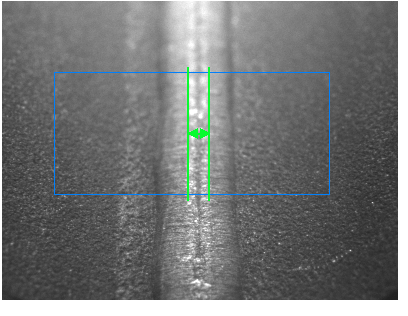

Edges are detected in areas outside the welded section due to hairlines on the metal surface or sputter deposited on surrounding areas.

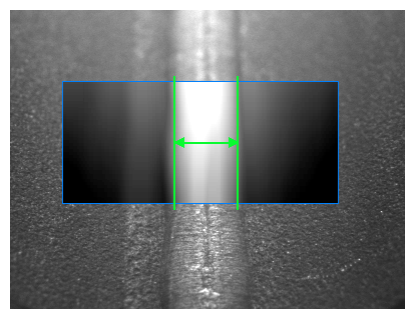

The blur filter allows a stable width measurement by eliminating unnecessary featured points other than the welded section.

### ❚ **SUBTRACTION**

Compares the target with a preregistered master quality image to extract sections that differ. It is also possible to take individual differences in non-defective workpieces into account and adjust how much differences should be recognised as defective.

#### **I INSPECTION FOR A BROKEN SECTION OF A LEAD FRAME**

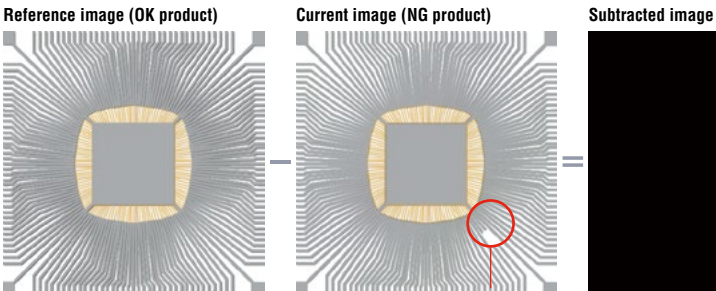

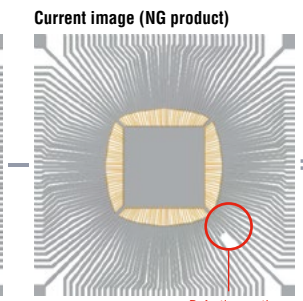

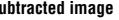

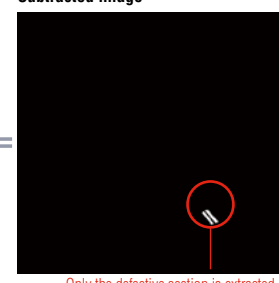

With preserve intensity

Only the defective section is extracted<br>Only defective sections are extracted even for targets having complex shapes such as lead frames.

### ❚ **PRESERVE INTENSITY**

Corrects changes in image brightness due to light intensity fluctuation. This filter reduces variation in measured values caused by intensity fluctuation by correcting the brightness difference from the reference image at every capture.

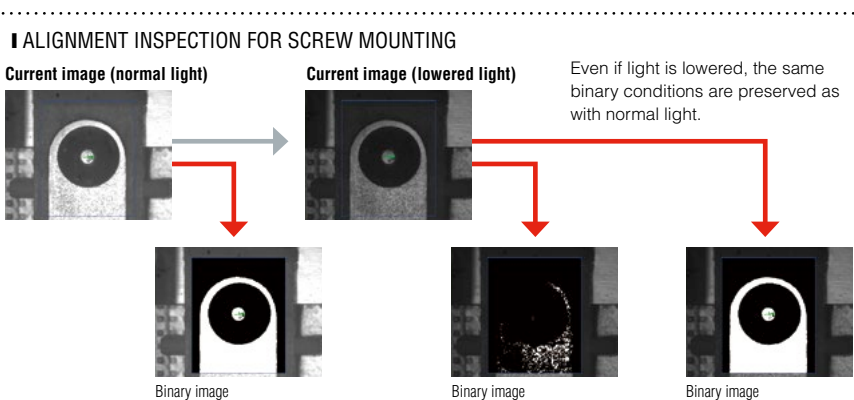

Without preserve intensity

# ALIGNMENT/DIMENSION MEASUREMENT

# ShapeTrax<sup>™</sup> 3

### Search tool with ultimate performance, speed, and accuracy under poor conditions

This tool uses profile information extracted from the target during search. The target can be searched stably even if changes occur such as chips, contrast reduction and size changes. This tool offers high search performance also as a alignment adjustment reference for other tools.

### **HIGH ROBUSTNESS**

Enables accurate search even if capture conditions change from those of the registered image.

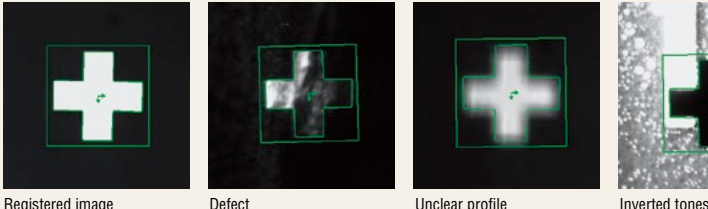

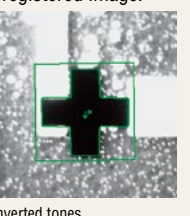

### **Newly developed automatic feature extraction algorithm <b>NEW Distortion Tolerance**

The set-up to extract the profile of workpieces that conventionally required experience can now be optimised automatically, allowing a simple, easy-to-use menu. Anyone can make use of the maximum potential of ShapeTrax™3 for any workpiece.

#### **CONVENTIONAL ShapeTrax<sup>TM</sup>3**

In case of noisy marks, the user needed to understand complicated parameters to extract the appropriate profiles.

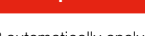

ShapeTrax<sup>™</sup>3 automatically analyses noise in images and appropriately extracts profiles as humans visualise them. Anyone can create settings to take advantage of search and use its full performance potential.

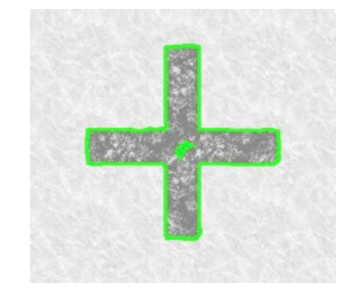

Configuring distortion tolerance increases detection stability by accounting for lens distortion, tilting of the search target, and other sources of distortion.

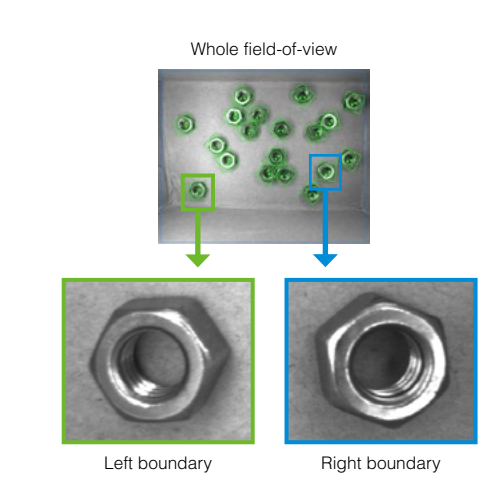

#### **Industry-first "Responsive" Search**

For shapes such as circles or equilateral polygons, our new algorithm delivers  $N_{\text{EW}}$ stable, high-speed inspection of workpieces that possess special characteristics while rotating.

Stable detection of precise alignments is difficult for small teeth because they make up a relatively small proportion of the characteristics of the whole piece.

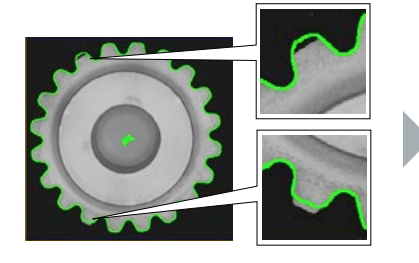

#### **CONVENTIONAL Using rotational direction search**

Detecting the alignment of the target and then immediately searching for its characteristics while in rotation allows for stable, high-speed detection of even minute details and alignments.

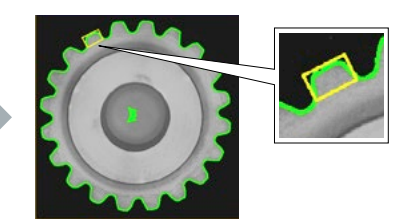

# **Rotational Direction Search** *NEW* **<b>Detection Target Selection Conditions Detection Target Selection Conditions**

This function can operate simultaneously with processes such as robot picking by detecting differences between one side and another based on minute details, or detecting spaces to chuck workpieces. Anyone can easily use this function, as it requires no complicated branch condition settings or calculations.

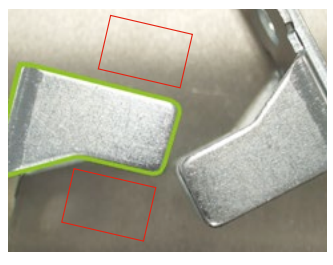

16

### **PROFILE POSITION/WIDTH**

### Measures up to 5000 points within one region

This tool detects up to 5000 edges within the inspection region and outputs their alignments and widths. In addition to all edge data, maximum/minimum/average widths, tip alignment, and peak-to-peak width can be measured without complicated calculations. It is also possible to extract the best fit circle or line from the information of the detected multiple points.

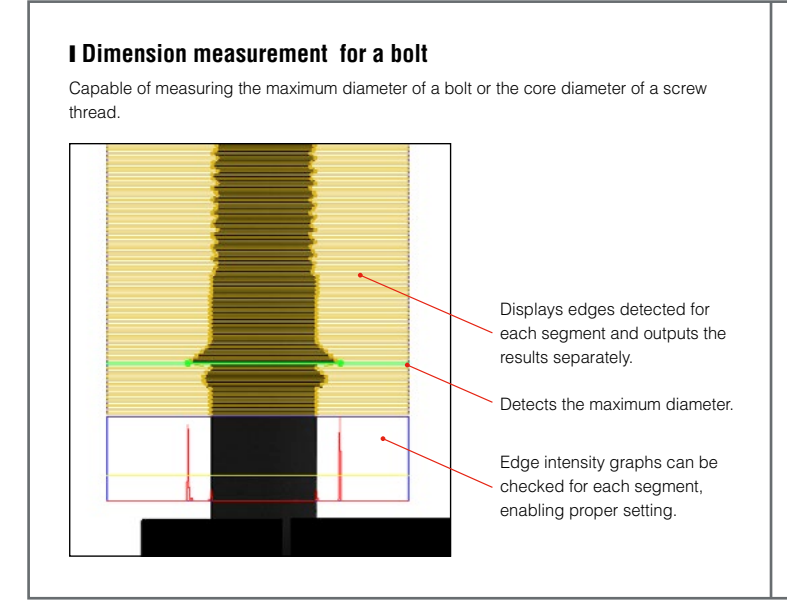

### PRINCIPLE OF DETECTION:

A segment of a specified width moves within the inspection region at a specified pitch in an overlapping pattern to detect edges at each alignment. Since the segment shift can be specified in 1/100 pixel units, all edges can be detected completely within the region.

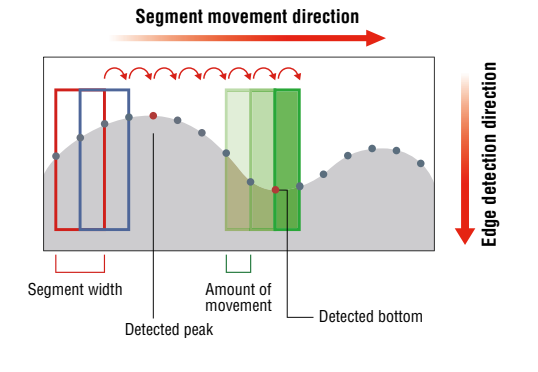

#### VIRTUAL CIRCLE

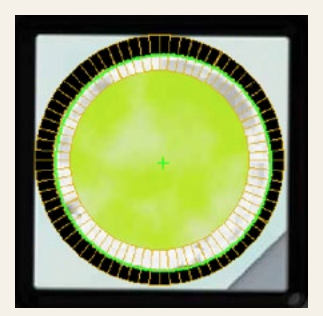

When a circular workpiece is detected, edge alignment detection is performed multiple times and used to approximate a virtual circle. This allows for stable calculation of the center alignment and diameter.

#### PEAK-TO-PEAK WIDTH

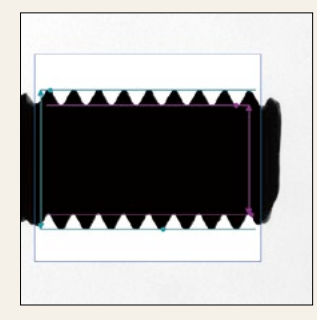

Multiple sets of edge data can be batch processed, and maximum, minimum and average width data acquired, allowing width between peaks to be calculated with high accuracy.

#### **APPROXIMATE LINE**

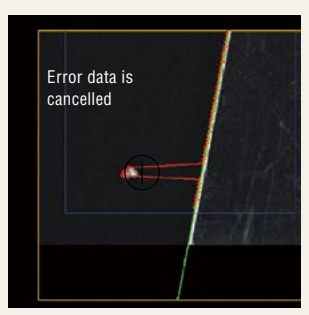

Approximating a line based on multiple sets of edge location data for the edge of a circuit board allows accurate detection of alignment.

### **Stable Detection with Deformation Compensation**

When a straight line is drawn using the least-squares method, the measurement result can be affected by noise in the data. Turning deformation correction ON in this situation excludes unexpected noise from the measurement, resulting in stable detection.

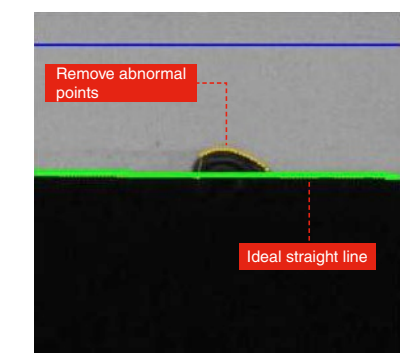

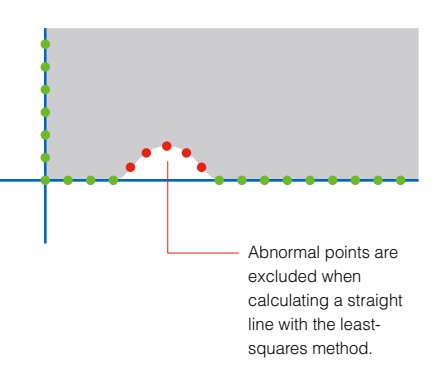

# **MEASUREMENTS & DIMENSIONS TOOL**

### High-precision dimension inspection can be done intuitively through simple mouse operations

In most cases, dimension/geometric measurement for image processing requires multiple tools and complicated calculation processing. With the CV-X Series, measurements & dimensions tools can be done with clicking alone. Points and straight line information from other tools can also be referenced, it is therefore possible to construct program settings that are simpler and easier to operate.

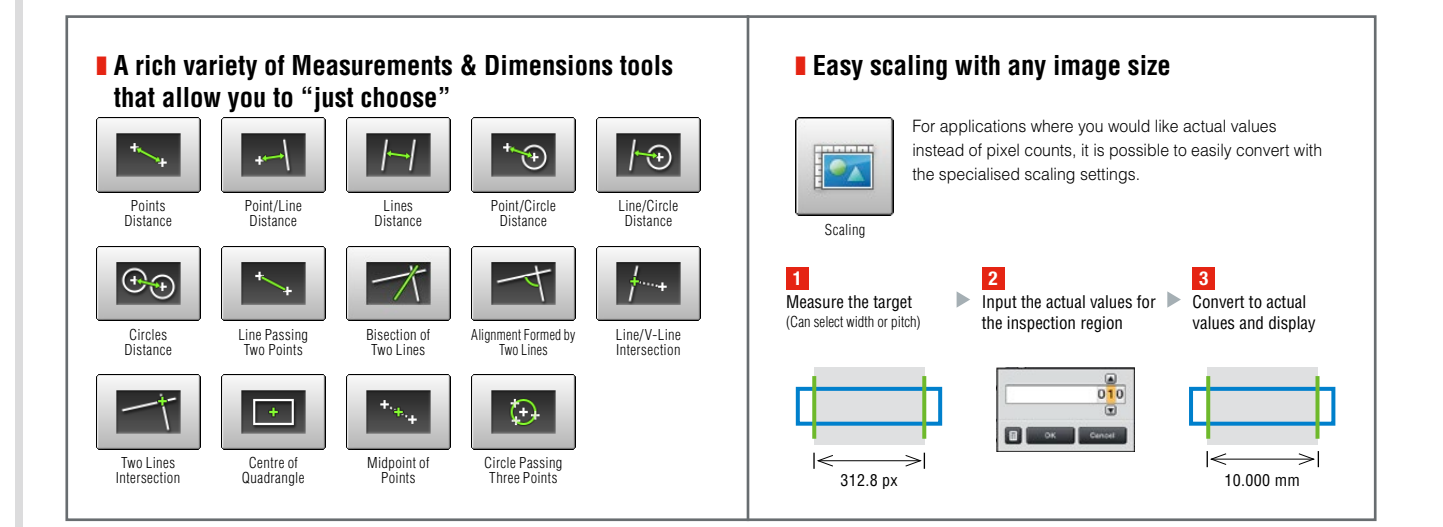

### **CONVENTIONAL**

Combination of multiple settings and calculations are Settings completed by simply using the mouse required

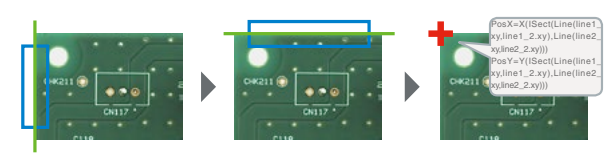

Create settings that will detect a line in the left area

Create settings that will detect a line in the top area Calculate intersecting coordinates between 2

function

D lines with the calculation

be executed, and

### **MEASUREMENTS & DIMENSIONS TOOL**

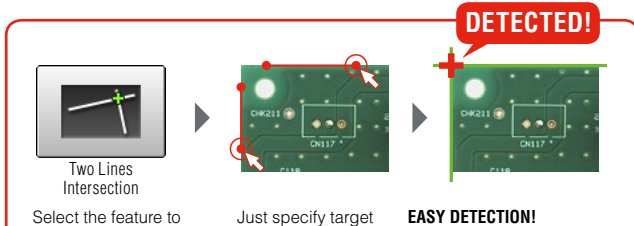

lines with the mouse

It is also possible to reference coordinates, circles, or lines from other tools that have already been created!

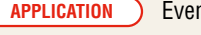

**APPLICATION** Even complex shaped objects such as below can be measured quite easily.

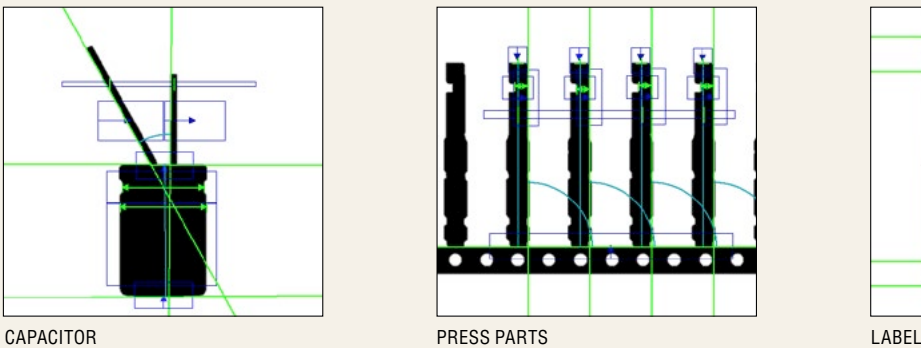

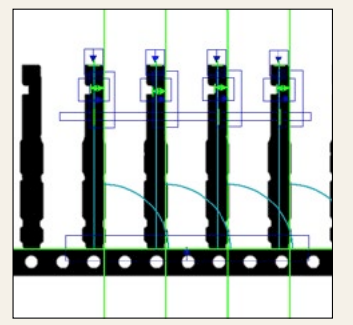

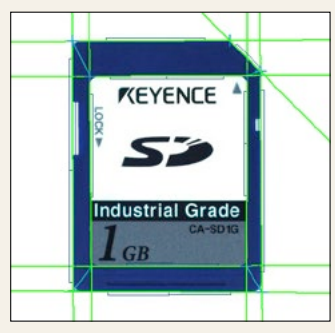

# ID and OCR/OCV INSPECTION

# **OCR2** NEW

### Simple and Reliable Character Recognition Tool

A tool that checks printed and engraved characters on products.

Simply select the area for inspection and with a press of a button, the image processing settings will automatically be tuned for the best results. Any user can set the tool up.

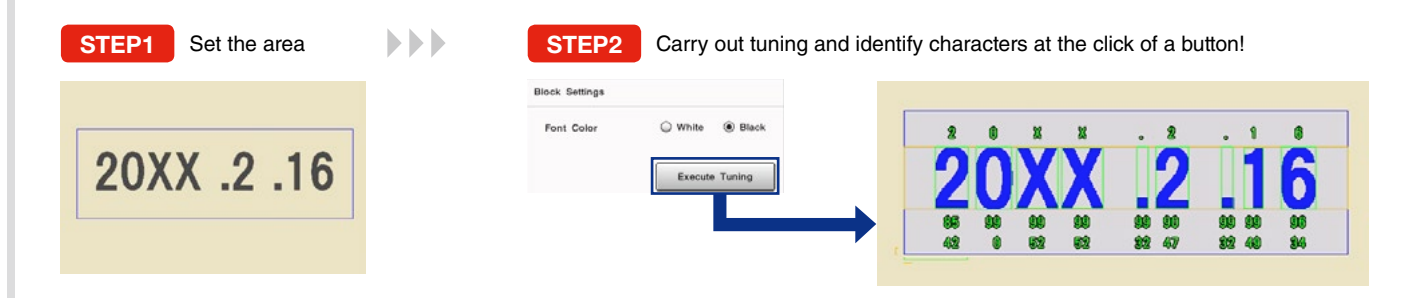

### **Customisable user dictionary**

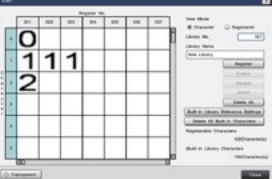

Built-in library can be used in combination with user-defined characters.

Achieves stable ID and OCR/OCV through sub-pattern registration, even with variable print quality.

The number of readable characters has also increased to 40, including the "+" symbol.

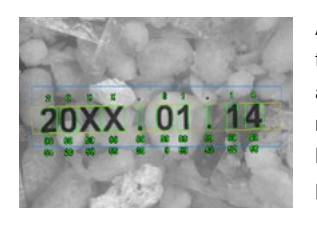

### **Highly robust**

Achieves robust performance thanks to a newly developed algorithm, even with background noise or low contrast. Makes stable inspections possible.

# **1D/2D CODE READING**

### Executes Reading and Image Processing Inspection Simultaneously

Reads the 1D/2D codes printed on the target workpieces. Since code reading and inspection using another image processing tool can be done simultaneously, this function leads to space saving and cost reductions compared with conventional cases where 1D/2D code readers and image processors are installed separately.

Also, the reading of PDF417, MicroPDF417, and Composite Code (CC-A, CC-B, CC-C) codes is now supported.

❚ **1D CODE**

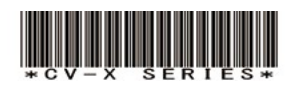

❚ **2D CODES**

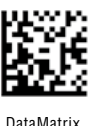

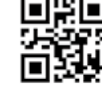

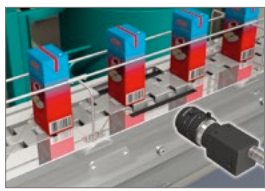

Simultaneous reading of barcodes and characters

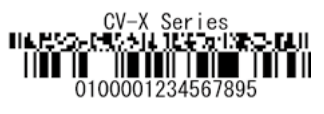

Composite Code

### **Supports a variety of codes Print quality verification function**

This newly added function to verify 1D/2D code printing quality enables in-line checking of relative changes in printing quality while performing reading at the same time.

Supported standards 1D: ISO/IEC 15416 2D: ISO/IEC 15415, AIM DPM-1-2006, SAE AS9132

Notice: This function is designed to capture relative changes in print quality and thus cannot be used as a print quality verification system for absolute value evaluation.

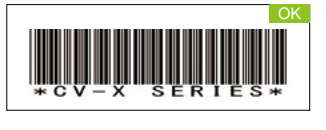

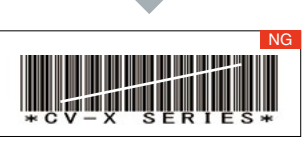

Detects defects in 1D code printing to judge the code as NG.

# VISION-GUIDED ROBOTICS

# **VISION-GUIDED ROBOTICS**

### Easily develop a vision-guided robotic system

The CV-X Series communicates directly with a variety of robots, synchronizes the coordinate systems of the vision system and robot, and provides stable vision-guided robotic operation.

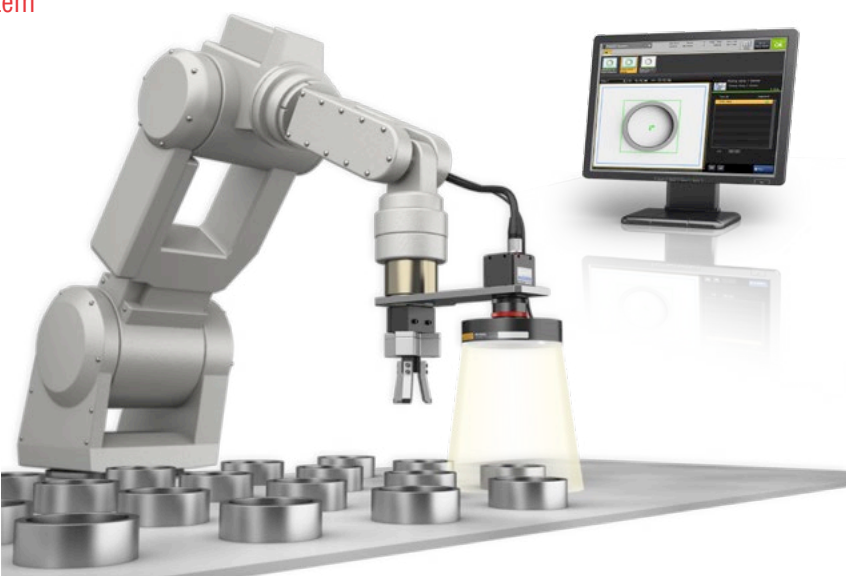

### **Auto-calibration function**

Calibration is the most difficult aspect of constructing and running a system linking a robot and vision system. The auto-calibration function provides highly-accurate and effortless calibration. The result is reliable and stable calibration without the subjectivity of a manual process.

Manual operation is time-consuming. **Easy operation with a single click** Accuracy varies between operators. **High accuracy regardless of operator** Difficult to readjust when installation shifts occur. 

Difficult to reproduce identical environments in different locations. 

### **CONVENTIONAL PROBLEMS WITH KEYENCE'S AUTO-CALIBRATION FUNCTION**

- 
- 
- **Calibration can immediately be executed to quickly recover from any positional shift**

**Fast and accurate reproducibility regardless of location** 

#### **Direct communication with the robot controller (Simple connection)**

Easily establish direct communication between the robot and the CV-X by simply selecting the robot manufacturer. The CV-X can also perform jog operations on the robot, simplifying the development of the machine vision guidance.

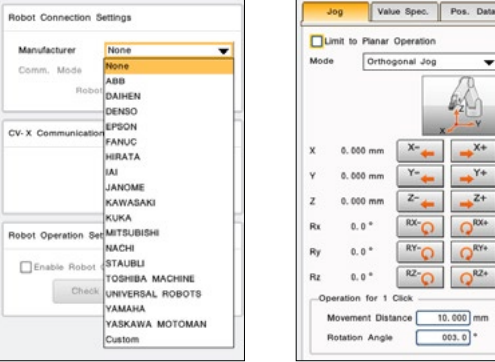

### **Easy navigation**

Simply select the application type you want to implement for machine vision guidance. Easily configure the settings by following the step-by-step procedure.Even first-time users, new to visionguided robotics, can implement a system without any trouble.

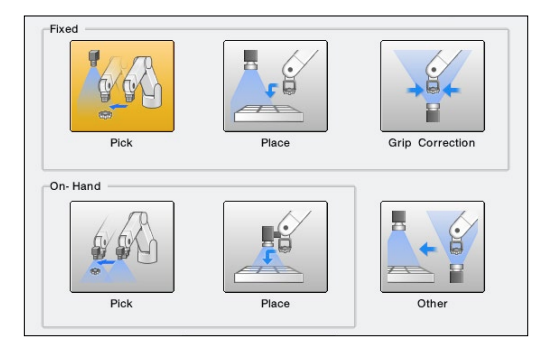

# CONNECTOR INSPECTION

# **CONNECTOR TOOLS**

### Complex connector inspection settings can be completed by simply following steps

Conventionally, inspection setting for connectors with various items and points to be measured requires a significant amount of man-hours. With the CV-X connector tools, this can be done by anyone by simply following the steps.

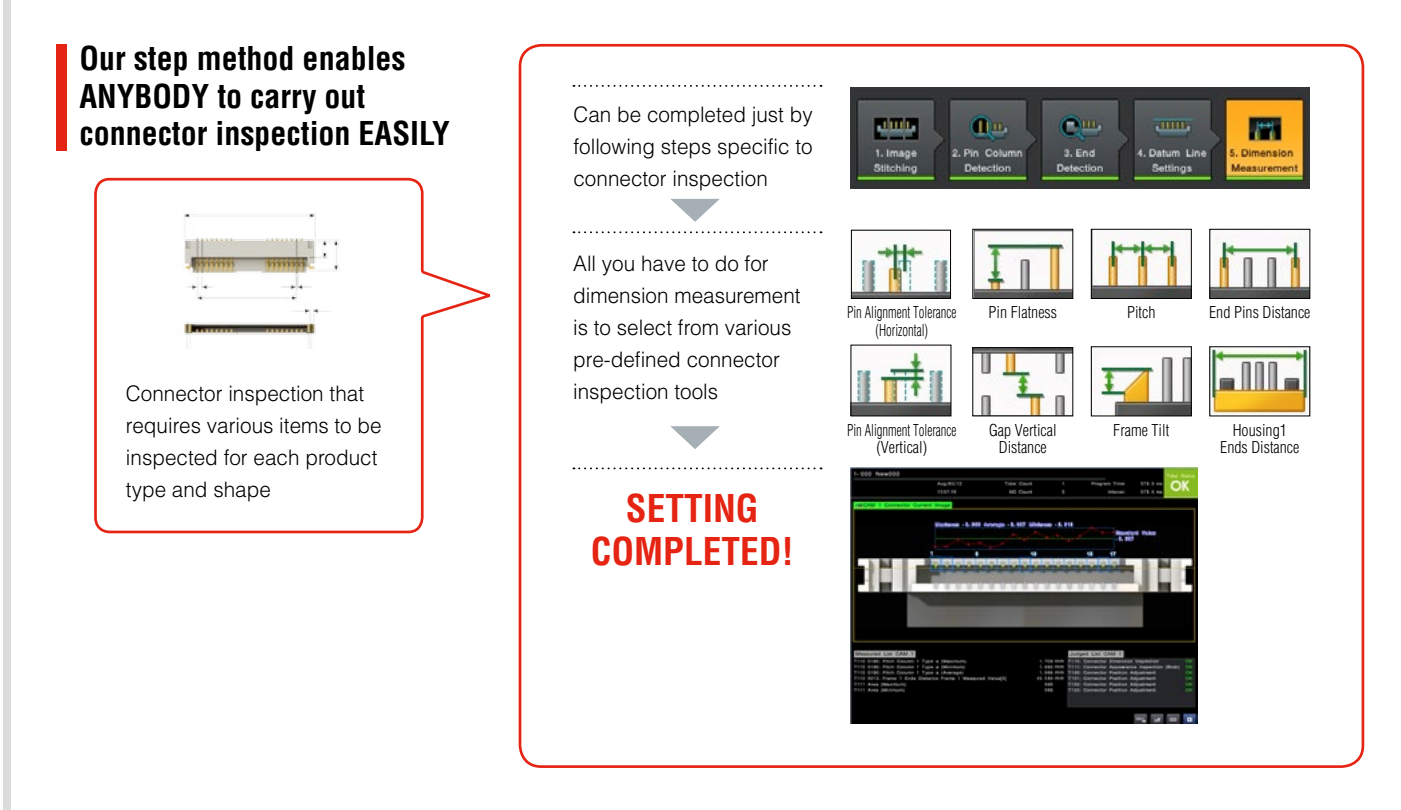

### **INSPECTION TOOLS THAT FULLY SUPPORT APPEARANCE INSPECTION**

Existing tools can be incorporated into appearance inspection for resin overlaps, short shots, and flaws detections on housings. Connector inspection is fully supported with KEYENCE's accumulated appearance inspection expertise for image processing.

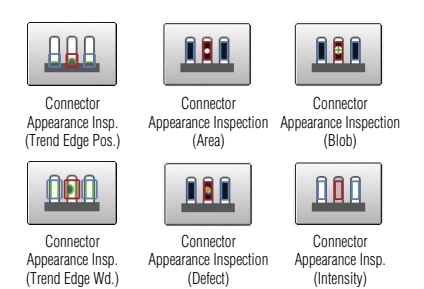

### **CONNECTOR APPEARANCE INSPECTION**

"Defect", "Blob", "Area", "Intensity", "Profile Position" and "Profile Width" tools are "multi-region" compatible, which enables simultaneous deployment in multiple areas. This significantly reduces setting and adjustment man-hours required for connector-specific multi-point inspection.

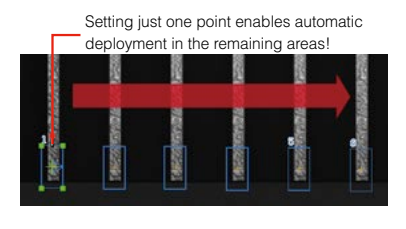

**Just specify** 

## **I** IMAGE STITCHING FUNCTION

Multiple split-captured images can easily be stitched into one image.

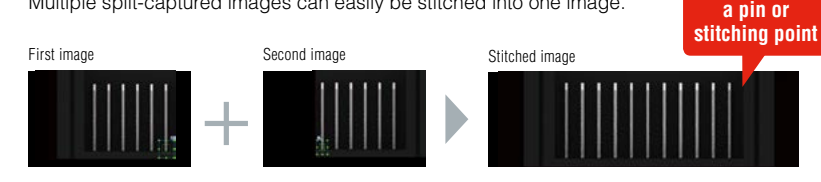

### **CONNECTOR ADJUSTMENT MENU**

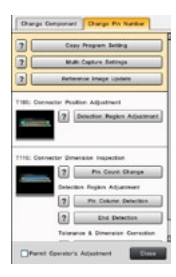

Purpose-specific, guided navigation is available, including "Change Component" and "Change Pin Number". This allows anyone to make necessary modification.

### **CONNECTOR-DEDICATED OPERATION SCREEN**

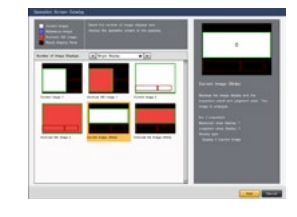

The operation screen most suitable for the connector inspection can be created just by selecting from the catalogue.

# 3D INSPECTION

# **3D INSPECTION NEW**

### 3D makes the impossible possible

3D measurement using height data is newly supported, including height, area, and volume measurement. Using the "height extraction" function, 3D data can be converted into a grey-scale image with the height you want to check enhanced. By applying an existing image processing algorithm to this image, inspection that has been difficult with an area camera is now enabled.

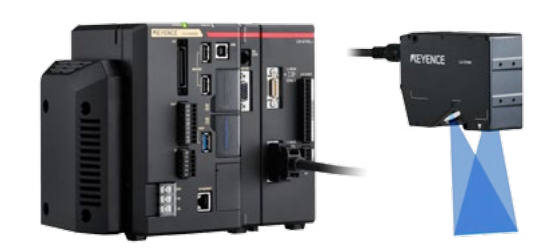

#### ❙ **Ultra high-speed 3D shape measurement using light-section method**

3D shapes of various targets can be measured while moving at high speed by using the LJ-V Series in-line profile measurement system featuring ultra high-speed sampling at 64 kHz as a measuring head.

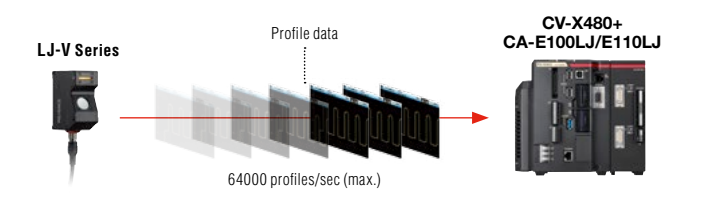

#### **Conventional method: laser displacement sensor + area camera**

#### **Conventional camera + displacement sensor**

Inspects heights with a laser displacement sensor and widths and alignments with a camera. This requires adjustment of installation conditions on each device and does not synchronise data between the two devices, making volumes and section areas difficult to calculate.

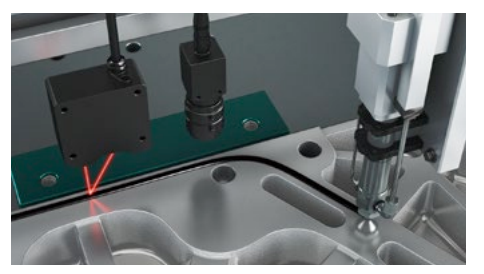

### **3D IMAGE PROCESSING**

#### **LJ-V + CV-X480 + CA-E100LJ/E110LJ**

Items to inspect can be set flexibly, including height, width, alignment, section area, and volume.Displacement of a target is also corrected in real time.

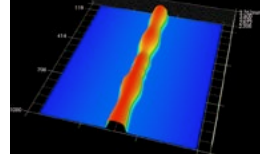

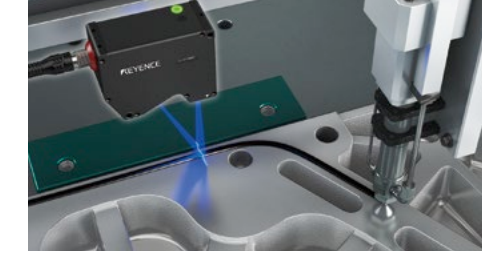

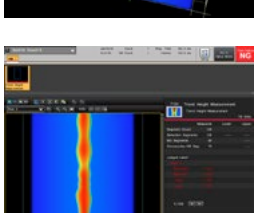

### **Not affected by the background**

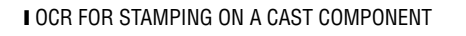

using 3D height information, the background can Workpiece photo example and Height image With an area camera, characters cannot be recognised stably since the background varies and stamped edge surfaces are not clear. By be distinguished clearly from characters.

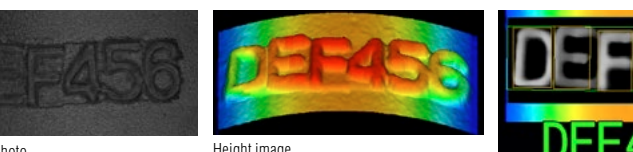

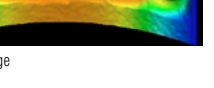

Height extracted image + OCR

### **Defects on curved surfaces not missed based on height changes**

### **I FLAW DETECTION/DENT INSPECTION FOR A** PLASTIC MOULD

With an area camera, dents cannot be detected due to shading caused by complicated curved surfaces or concaved/convexed shapes. Such detection becomes possible by extracting height change points from free-form plane information.

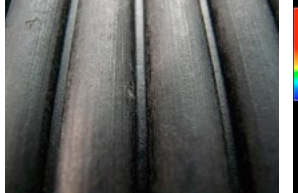

π

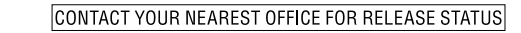

22

Workpiece photo **Height image** Height image Height extracted image + defect image + defect

# **■ HEIGHT MEASUREMENT TOOL**

Measures dimensions such as minimum/maximum heights, convex/concave areas and volumes based on 3D data. Flexible measurement is ensured since you can specify any plane within the screen as a "zero plane".

#### **Area/volume measurement**

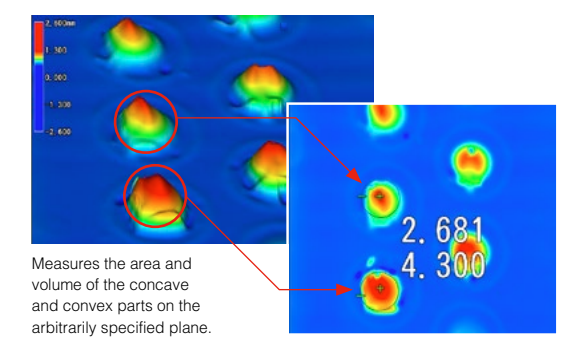

Before zero plane specification

### **Zero plane specification**

Since a "zero plane" can be specified as a reference plane for height measurement according to workpieces, stable measurement is ensured even if workpieces change in orientation.

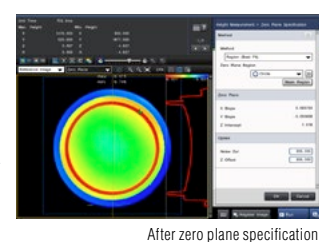

### ❚ **IMAGE REGION GENERATOR**

Converts the specified height range into an inspection region as it is. Even if a workpiece changes in shape, a region is automatically generated according to the shape.

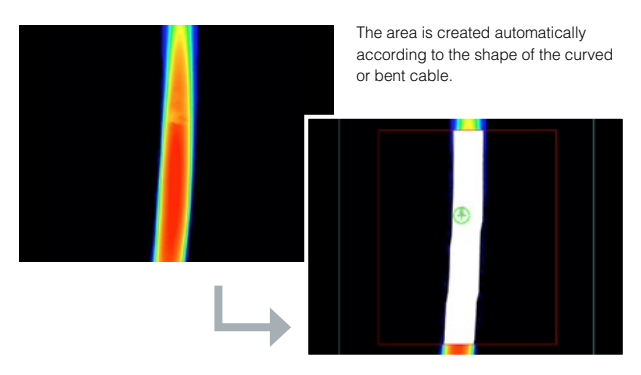

# ❚ **CONTROLLER 3D DISPLAY**

A 3D image can be displayed as an operation screen. It also supports multiple screen display, such as displaying it alongside processed images, which enables operation with high visibility.

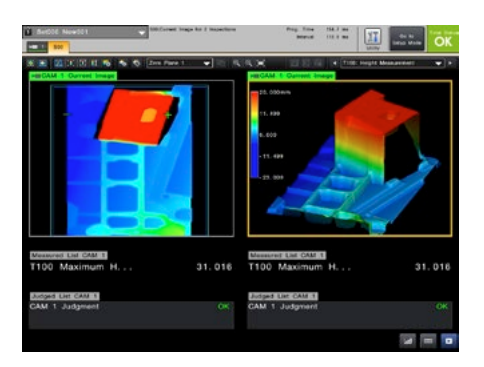

## **■ SIMULTANEOUS GREYSCALE IMAGE ACQUISITION NEW**

Simultaneous processing of 2D and 3D inspections is made possible by obtaining greyscale images from LJ-V.

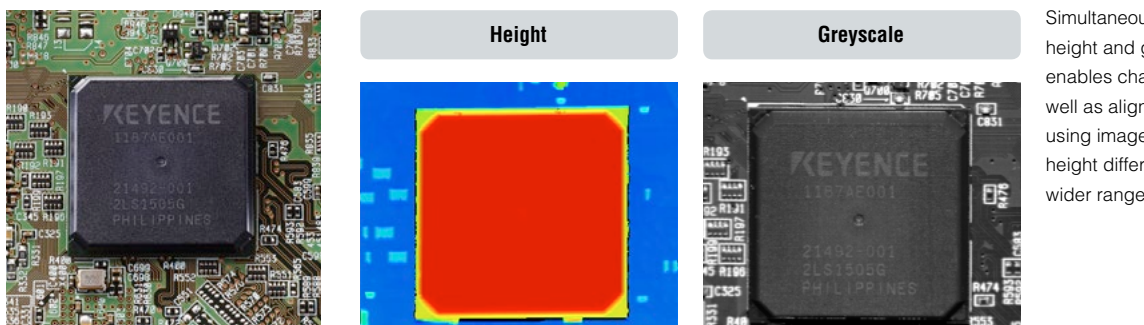

Simultaneous acquisition of height and greyscale images enables character inspection as well as alignment adjustment using images where there is no height difference, supporting a wider range of applications.

# CAPTURE (IMAGING)

# **HDR**

### High dynamic range captures inspection targets as they are

Captures multiple images while automatically changing the shutter speed and composes them at high speed to generate images without overexposure or underexposure. Images ideal for processing can be captured even when on-site capture conditions vary or inspection targets contain uneven glossiness or mixed intensities.

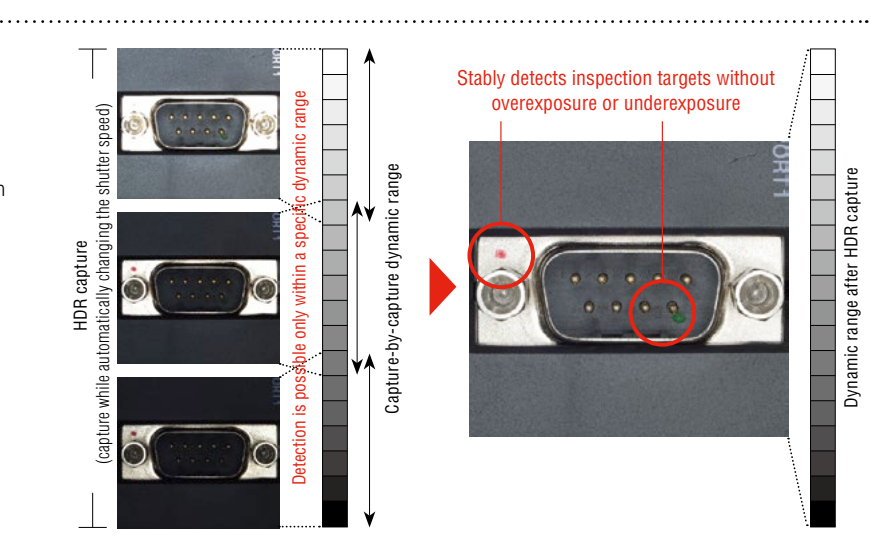

workpiece shape.

#### **Glare removal**

Stable capture results can be obtained even for targets with a high reflectance such as metal workpieces.

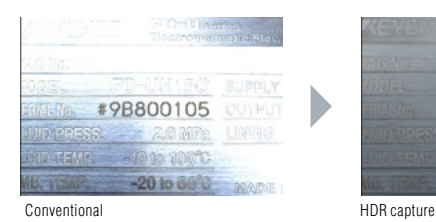

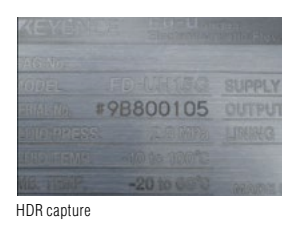

# **CALIBRAT**

### Removes effects of lens distortion or camera tilting

Removes effects due to installation- and hardware-related factors such as "camera tilting" and "lens distortion". This function offers consistent capture conditions.

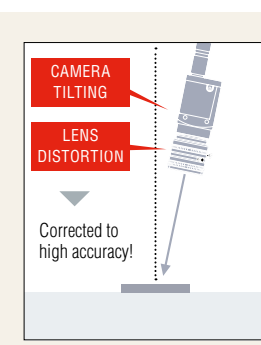

### **CORRECTION USING A CALIBRATION PATTERN**

Effective also when lighting conditions vary depending on the

**Lighting variation removal**

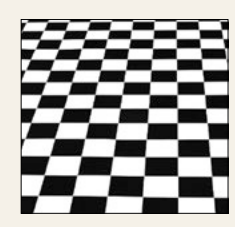

Conventional HDR capture

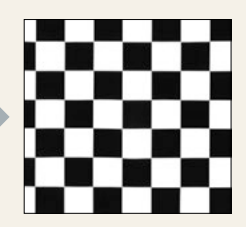

Calibration is performed using a chessboard/dot pattern. Tilting and lens distortion are corrected simultaneously.

Corrects camera tilting that may occur during installation. This is also effective when a camera is installed at an alignment due to installation space restrictions.

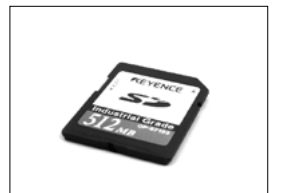

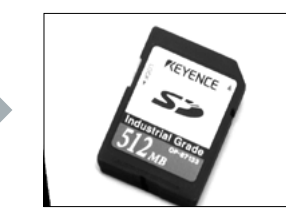

Original image Corrected image Original image Corrected image

### **Corrects "tilting" Corrects "lens distortion"**

Addresses a problem where measurement results differ between image centre and edge due to lens distortion.

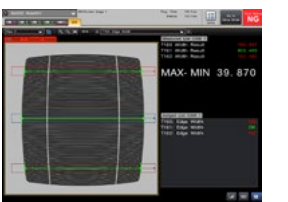

防災

# **MULTI-CAPTURE**

### Optimises one inspection cycle

Multiple images are captured in one inspection cycle. A workpiece is captured while lighting and tools are switched while result output can still be done all together.

#### CONVENTIONAL

To switch between two types of lighting, the "capture -> inspect -> output" cycle had to be performed twice. Two triggers had to be input and two outputs also had to be handled by an external PLC.

### MULTI-CAPTURE

Images using two types of lighting can be captured with one trigger. This means there is only one output for each workpiece. The state of the state of the lighting is switched optimally according to items to inspect,

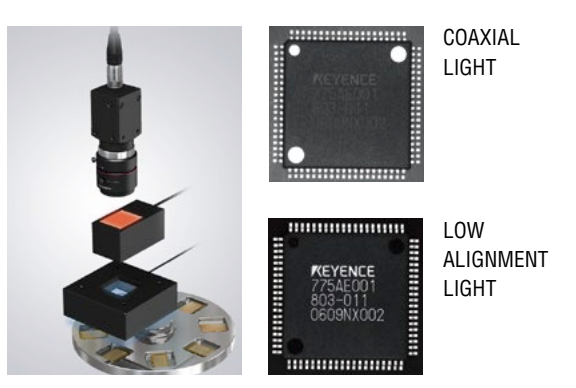

including direction marks, prints, and leads.

## **Image Buffer**

#### Parallel inspection during capture at top speed

Image capture is performed at top speed simultaneously storing the image inside the device and concurrently executing image processing. No restriction will be imposed on the halt time or moving speed regarding the object, therefore the designed maximum performance can be exerted.

### CONVENTIONAL

Since repetition of "capture -> inspect -> output" required a longer time for one cycle of inspection, the workpiece rotation speed had to be lowered for inspection. As a result, the performance of the whole equipment was lowered.

#### IMAGE BUFFER

Since a workpiece can be captured repeatedly at top speed even while rotating, inspection is possible without increasing the processing time. Performance can be improved further by combining with a high-speed camera.

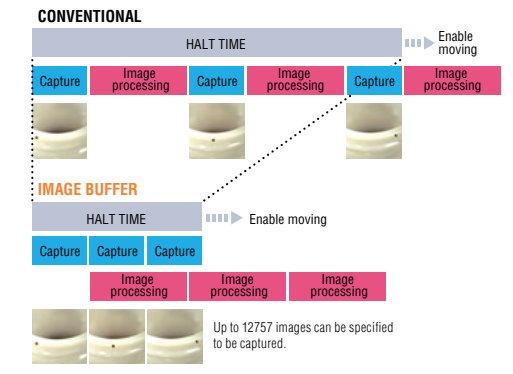

Even for a workpiece rotating at high speed, images are captured at top speed for the entire circumference, after which the image bufferd images are inspected collectively when the workpiece is fed.

# **ASYNCHRONOUS TRIGGER**

### Capture according to equipment movement

Asynchronous trigger is supported, and makes it possible to input triggers without synchronisation with the process currently being executed. There is no reliance on current image processing conditions and it is possible to perform image capture that matches equipment movement.

### CONVENTIONAL

The index stopping time had to be extended to align timing or two controller units had to be used.

#### MULTI-CAPTURE

Because there is no latency for image processing, operation without stopping the equipment is possible even with a single controller.

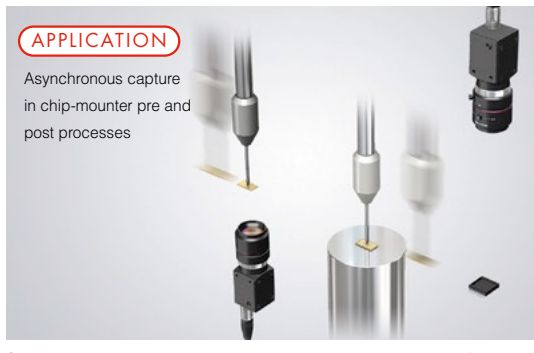

Since triggers can be input at any timing according to transfer system movement, equipment cycle time can be improved dramatically.

# **USER INTERFACE**

No complicated customisation is required. Just select, quick start

In order to avoid customised screens that cannot be used unless customisation is performed, an operation screen catalogue function, "just select, quick start", is incorporated along with a lot of the custom functions.

### **Just select the best screen from the catalogue. "Operation Screen Settings"**

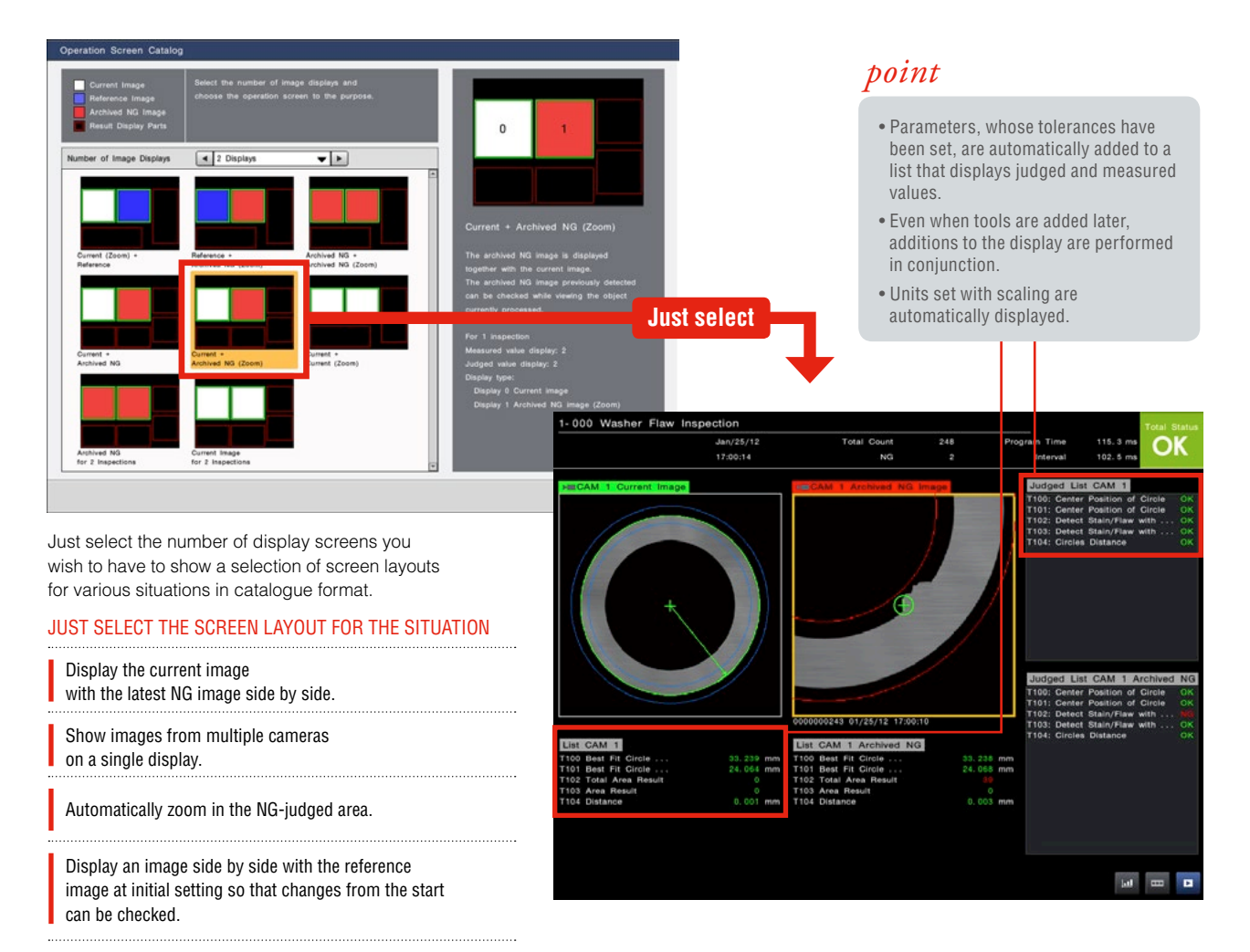

### INTUITIVE OPERATION WHEN CREATING SETTINGS

### ❚ **TOOL BAR DISPLAYING THUMBNAIL PREVIEWS**

Added tools are displayed in thumbnails. Because the inspection region is displayed in a thumbnail, it becomes easy to understand which part is being inspected.

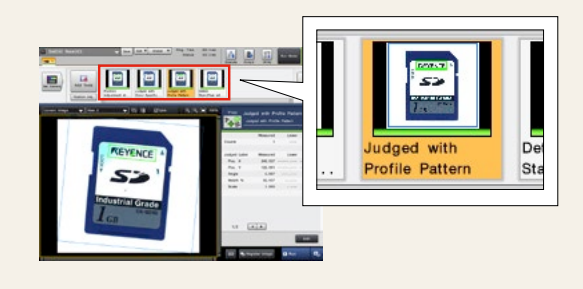

### $I$  **INTUITIVE OPERATION WITH A MOUSE**

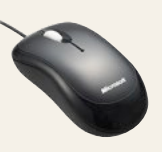

The icon-based, easy-to-understand GUI enables intuitive operation with a mouse. In addition, the region can be manipulated on the display directly with a mouse during setting.

### **TOUCH PANEL SUPPORT** (CV-X400 Series only)

A touch panel can now be connected so that you can enhance on-site efficiency. This ensures easy operation even where a mouse is not available. Your efficiency can be improved further through combination with a custom menu.

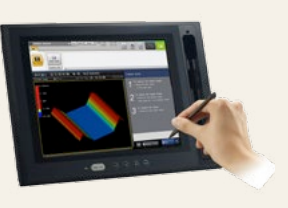

### **A "custom menu" that realises the optimal operation with a single click**

During operation, some parameters are often adjusted, and some are kept behind the operation to prevent misoperation. When using the "custom menu" function, the optimal operator menu can be created just by placing a "\*" on parameters that are often adjusted.

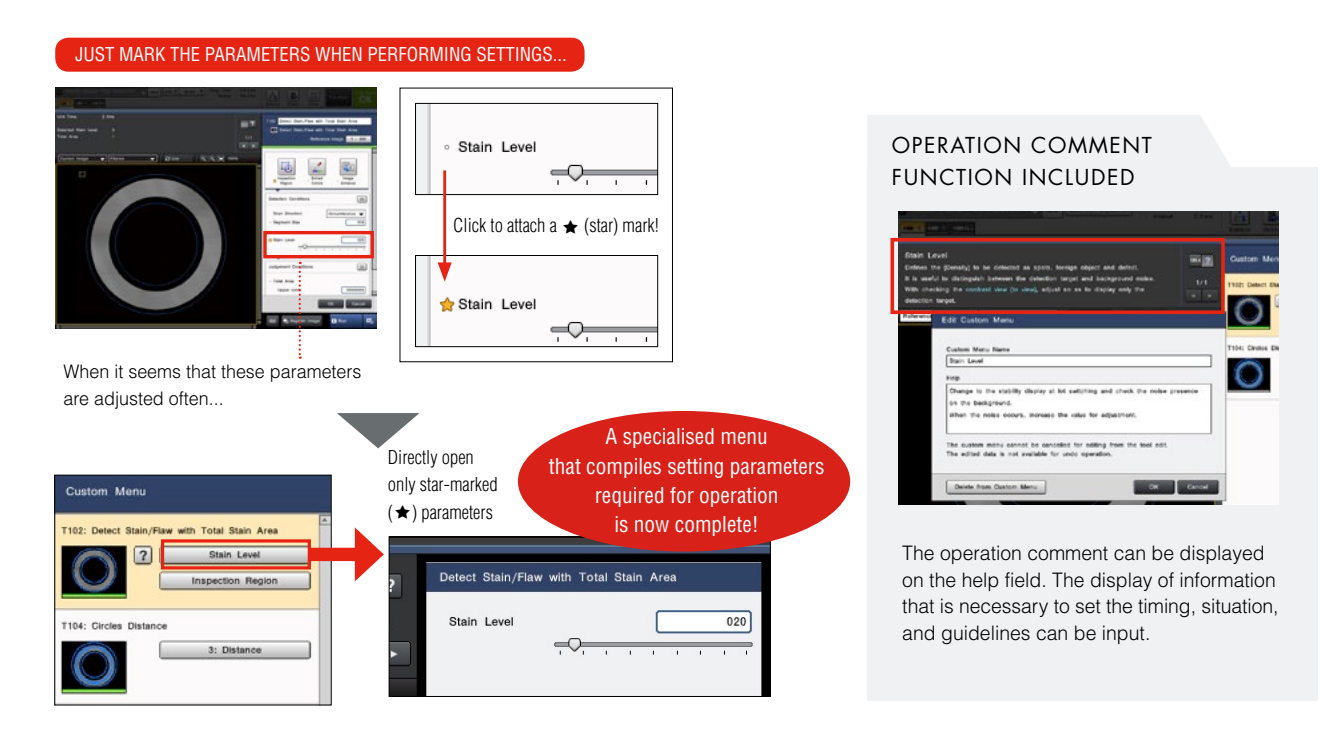

### **MULTI-LANGUAGE INPUT SYSTEM INCORPORATED** 13 LANGUAGES SUPPORTED

In addition to conventional display language switching, the character input function also supports multiple languages. It is possible to perform direct input for each language with elements such as the tool names or the custom menu comment function and operation screen display character strings without switching the language of the system itself.

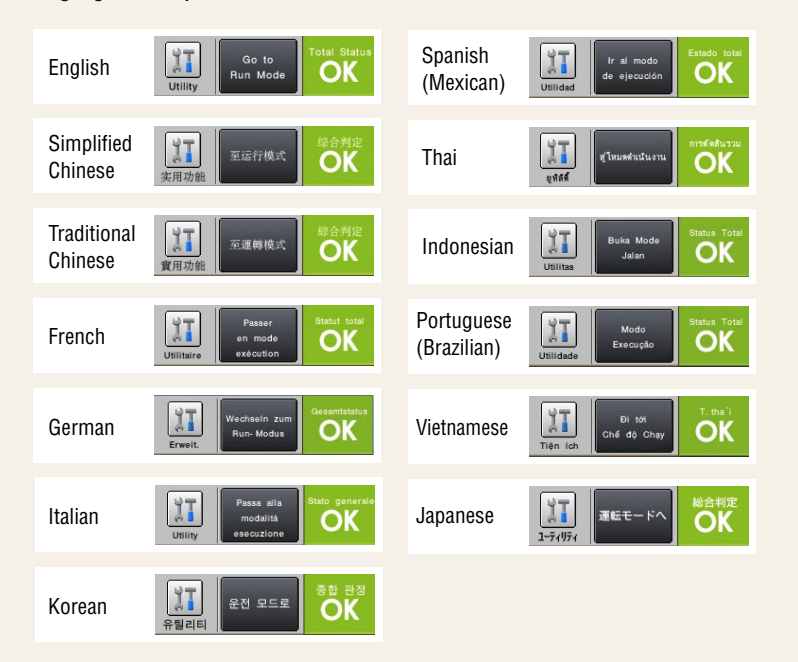

### **THE CHARACTER STRING INPUT ON THE CONTROLLER ALSO SUPPORTS MULTIPLE LANGUAGES**

A soft keyboard that supports multiple languages is displayed during entry.

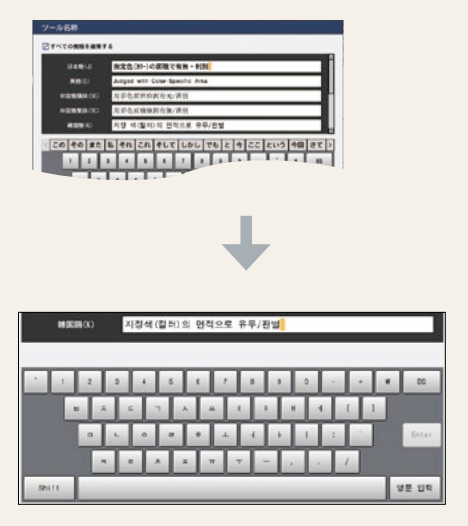

# **UTILITIES**

Easy-to-use utilities applying "Professional knowledge" from on-site experiences

There are many useful utilities for various situations, such as "I want to add the inspection environment onto the neighbouring line as well.", "I'm going to make adjustments due to oftenoccurring false detection for some reason.", and "I want to manage the inspection process."

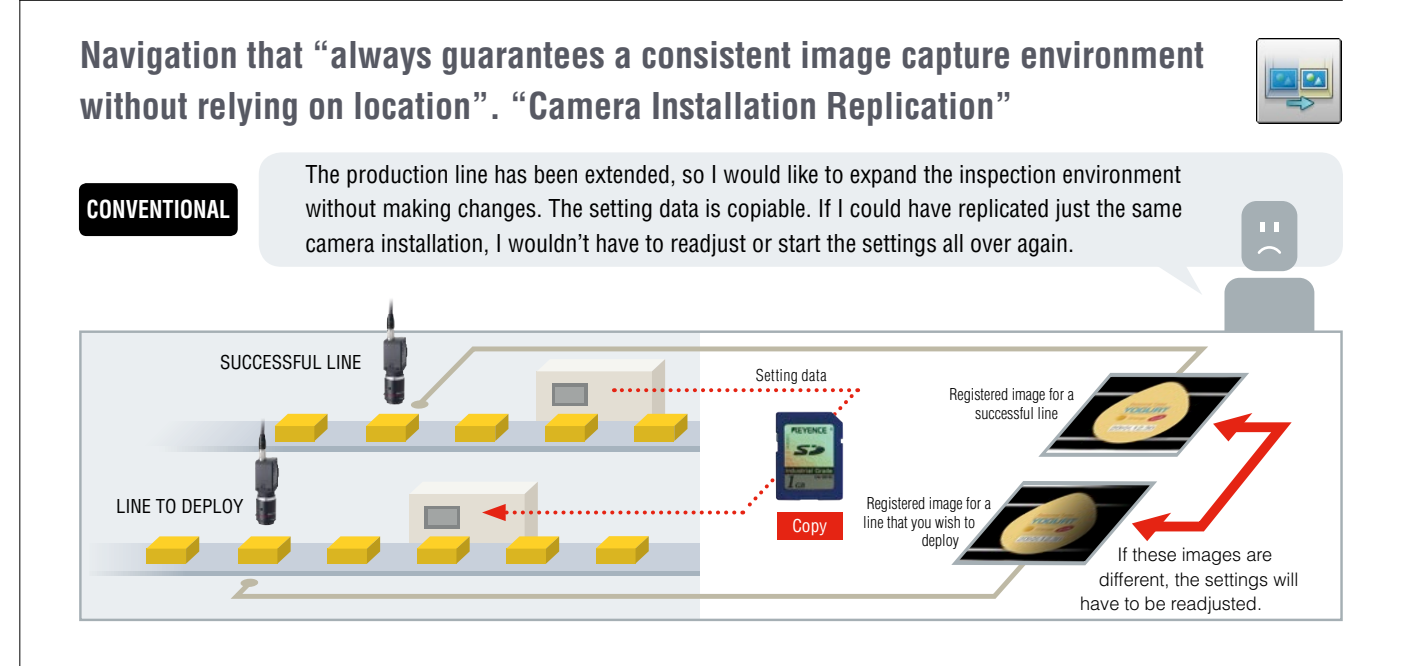

### **CAMERA INSTALLATION REPLICATION**

### **THE CAMERA INSTALLATION CONDITIONS OF THE NEIGHBOURING SUCCESSFUL LINE ARE REPLICATED**

The current image can be matched with the same capture conditions as those of the reference image. This is useful for:

- 1. Matching an image for a line to deploy with the reference image for a successful line.
- 2. Making a comparison with the reference image at the point in time when the settings were created to check "if the conditions are always the same".

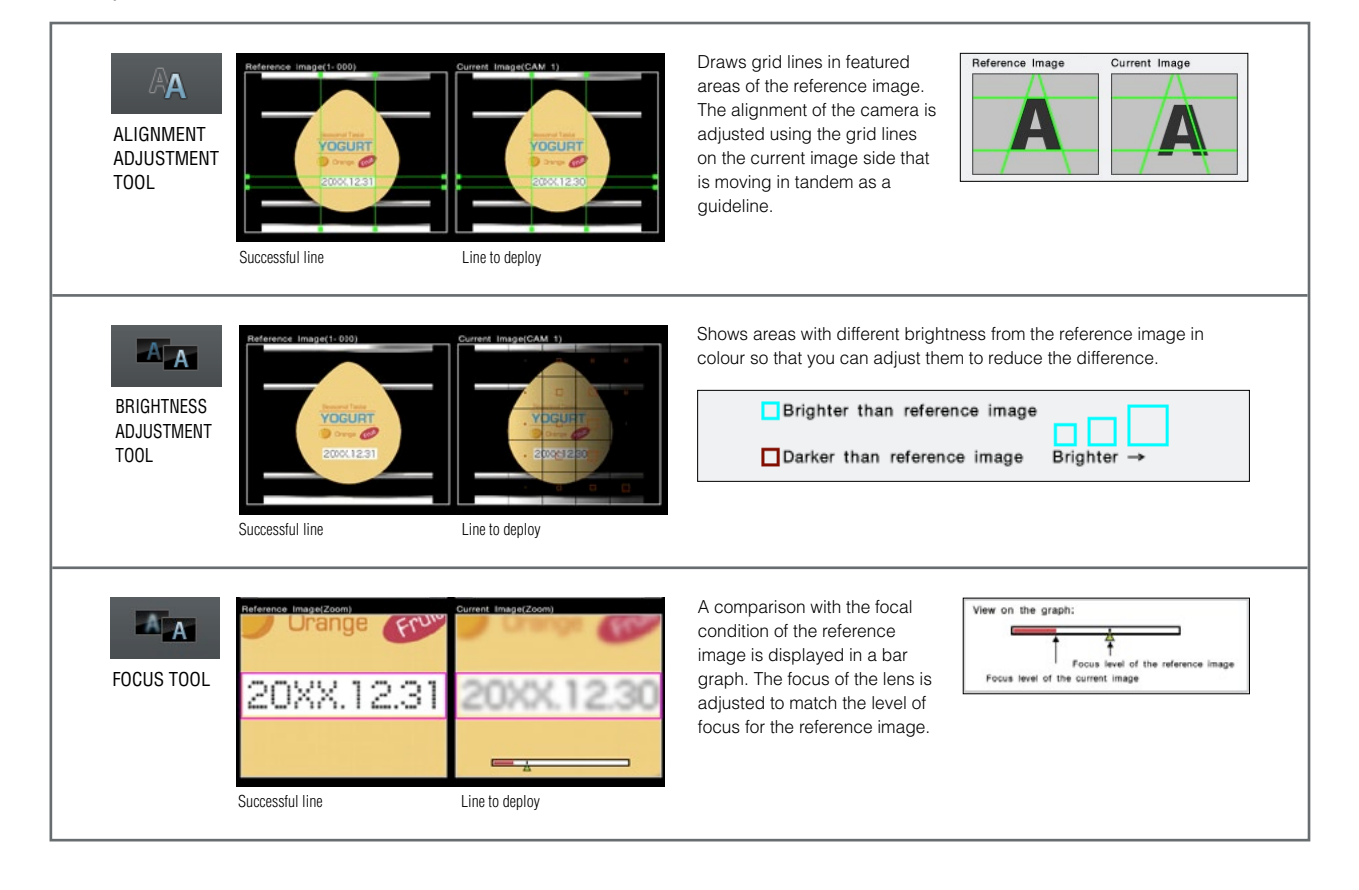

**Implement adjustment; for anyone, without questions, with certainty "Tool Adjustment Navigation"**

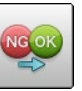

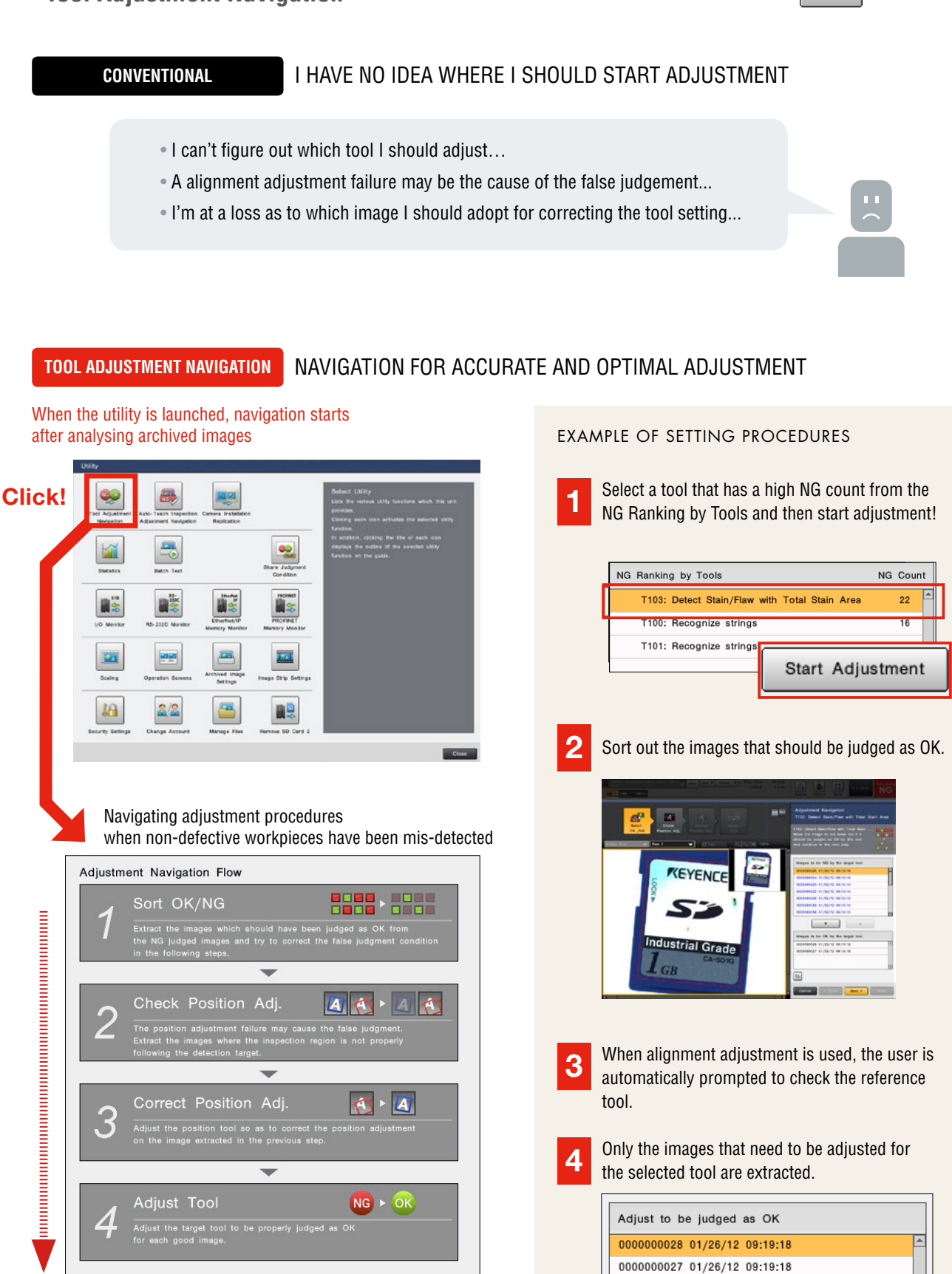

## **UTILITIES**

### **To manage the process, not just the recording. "Statistics"**

Up to 20,000 pieces of measurement data can be recorded with the controller alone. It is possible to easily check the value such as minimum, maximum, average, standard deviation, NG count, and yield rate. In addition to the trend graphs, a list of measured values and a histogram can be displayed. Also, by using the newlyincluded function, Process Monitor (process capability index: Cpk), it is possible to analyse the inspection processes more statistically.

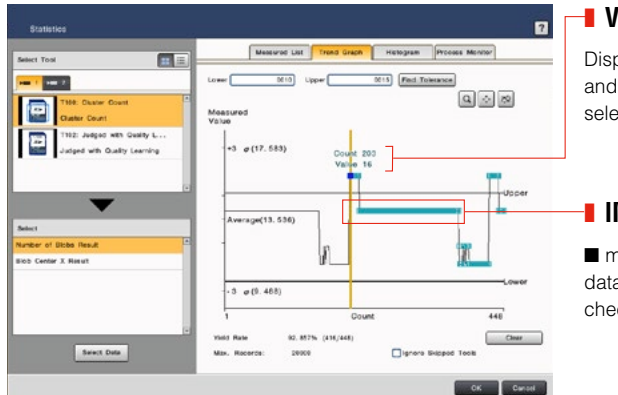

### ❚ **VERTICAL CURSOR**

Displays the measured values and the total count for the selected cursor alignment.

### ❚ **IMAGE SAVE MARK**

■ marked data has its image data saved. It is possible to check images by clicking.

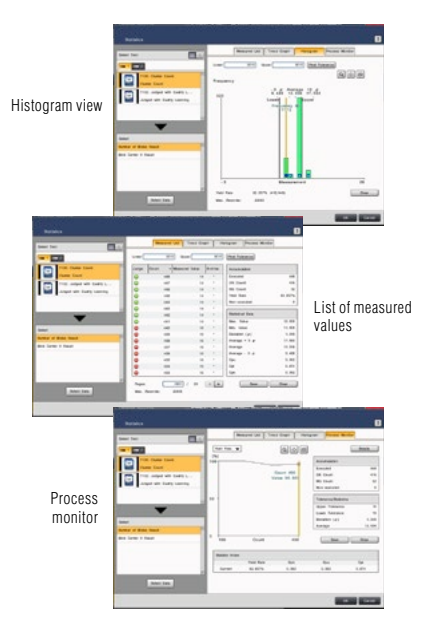

### **Archived Image/image output**

Every single image can be saved within the main buffer capacity range. It is also possible to output images externally (to SD card, PC program, or FTP server) while saving to the main buffer.

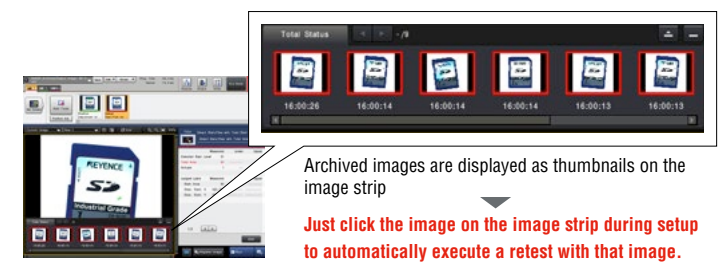

Maximum number of images\* that can be saved, organised by connected camera

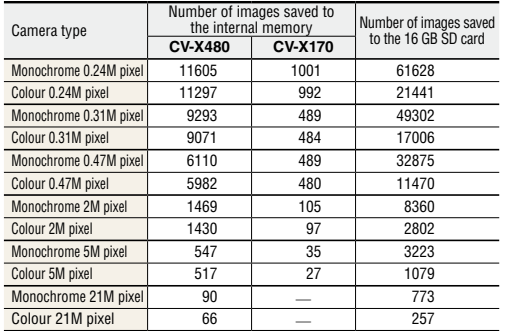

\* The values for the internal memory are typical values when a single camera is connected using CV-X480 or CV-X170 and when storage conditions for archived images have been "total status NG". Those for the 16 GB SD card are typical values when a single camera is connected.

### **Tolerance overwrite function**

Judgement conditions and defect levels can be rewritten during operation. This enables you to adjust tolerance easily even where the relevant line cannot be stopped.

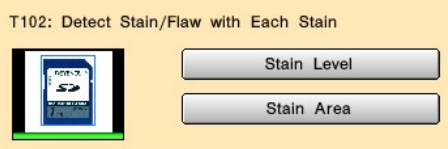

### **Judgement conditions sharing function**

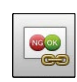

Judgement conditions can be shared between tools. This function is useful when the same inspection processing is required on multiple points on the screen, because a change made to one point is reflected onto the others.

No. Share Group

 $\overline{0}$ 

T104, T105, T106, T107, T108, T109

### **Error notification**

Displays setting errors in a list. It is also possible to select the error from the list screen and jump to the corresponding area.

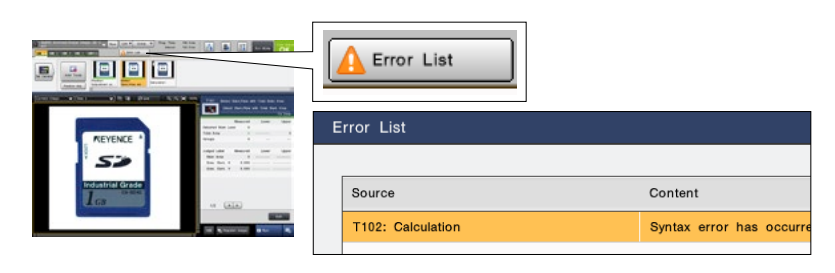

# **TOOL SELECTION CATALOGUE BASED ON APPLICATION**

Just select the desired application, instead of selecting an algorithm

A tool catalogue that makes it easy to understand which tool is best to use from the features that you wish to inspect has been adopted. This makes it possible for the users to select the best tools without comprehensively understanding all the included algorithms.

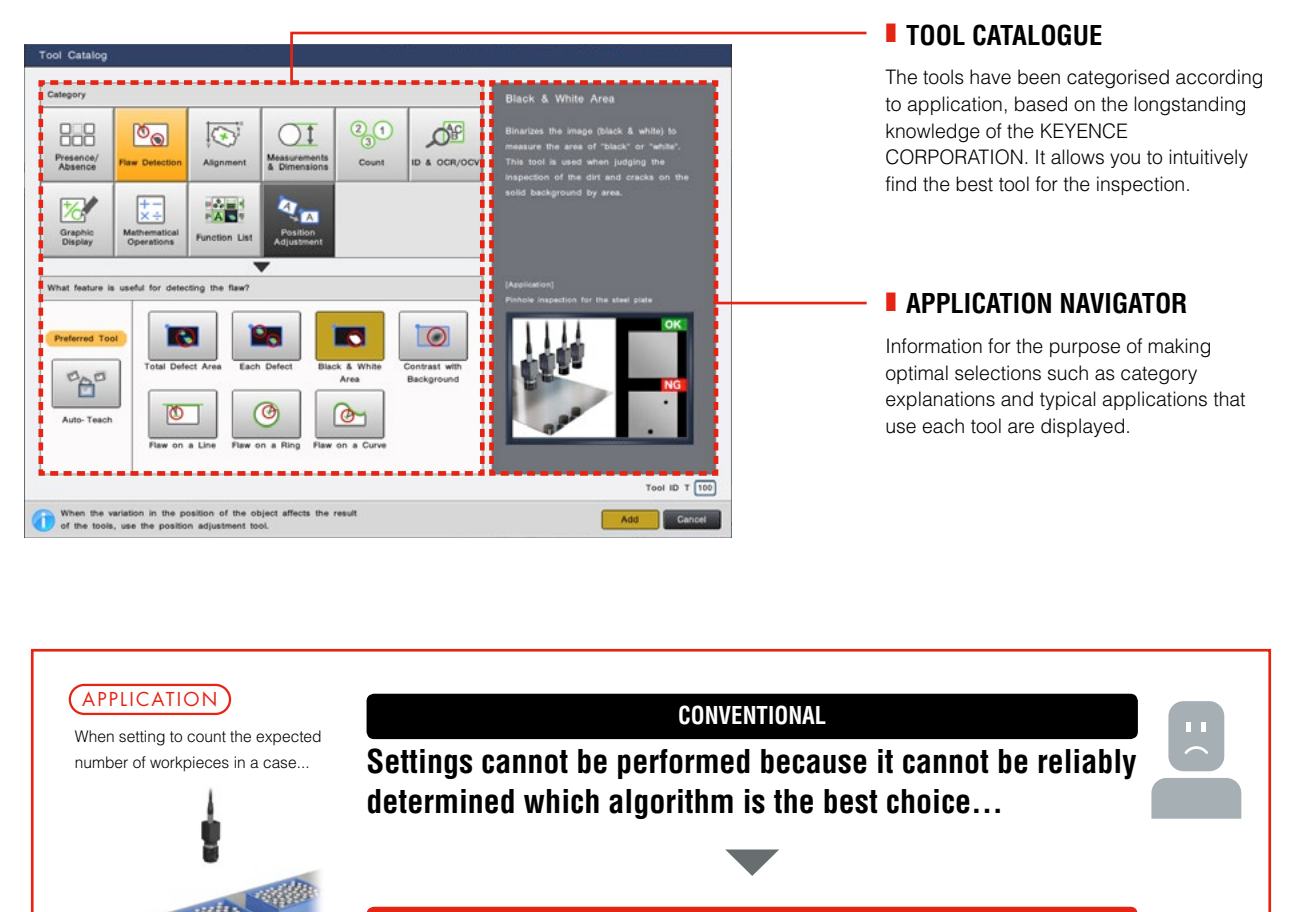

### **TOOL CATALOGUE**

**Just select the inspection category from the tool catalogue** Relevant tools are grouped together under the "Count" category, so there is no confusion.

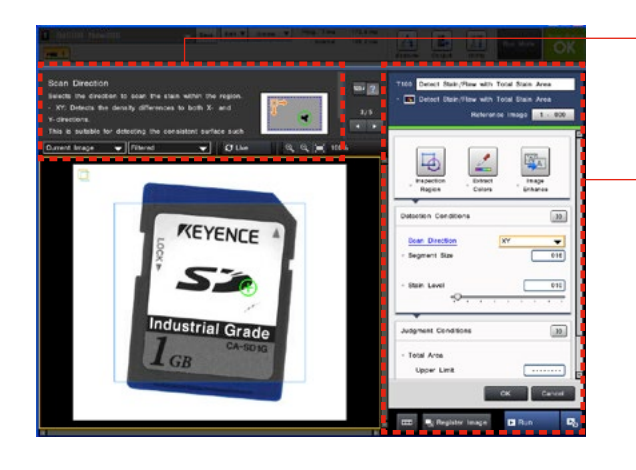

### **■ SETTINGS MENU ORGANISED BY APPLICATION**

Specialised and necessary parameters for applications have been arranged on the front screen of the menu. Settings creation that is simpler and easier to understand is possible.

್ಯಂ

### ❚ **GUIDE FUNCTION**

A guide function is incorporated and explains the parameter being set. By referencing the guide it is possible to check what kind of changes are occurring with the controller when adjusting the parameter.

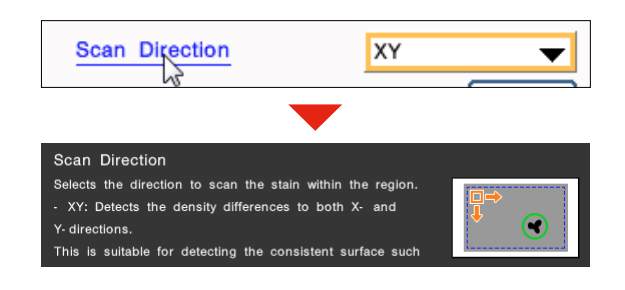

# **COMMUNICATION AND CONTROL**

A wide variety of communication methods compatible with existing systems

A wide variety of communication methods are adopted to satisfy communication control needs, including image and result data logging as well as the connection to an existing PLC to enable command control. Various monitor functions useful at start up and other times are also available to improve control, operability and security.

### **COMMUNICATION INTERFACE**

Supports linking to PLCs made by several manufacturers as well as EtherNet/IP™ and PROFINET, which enables easy integration into an existing system. In addition, remote control via connection to a personal computer and image/result logging to an FTP server are also available.

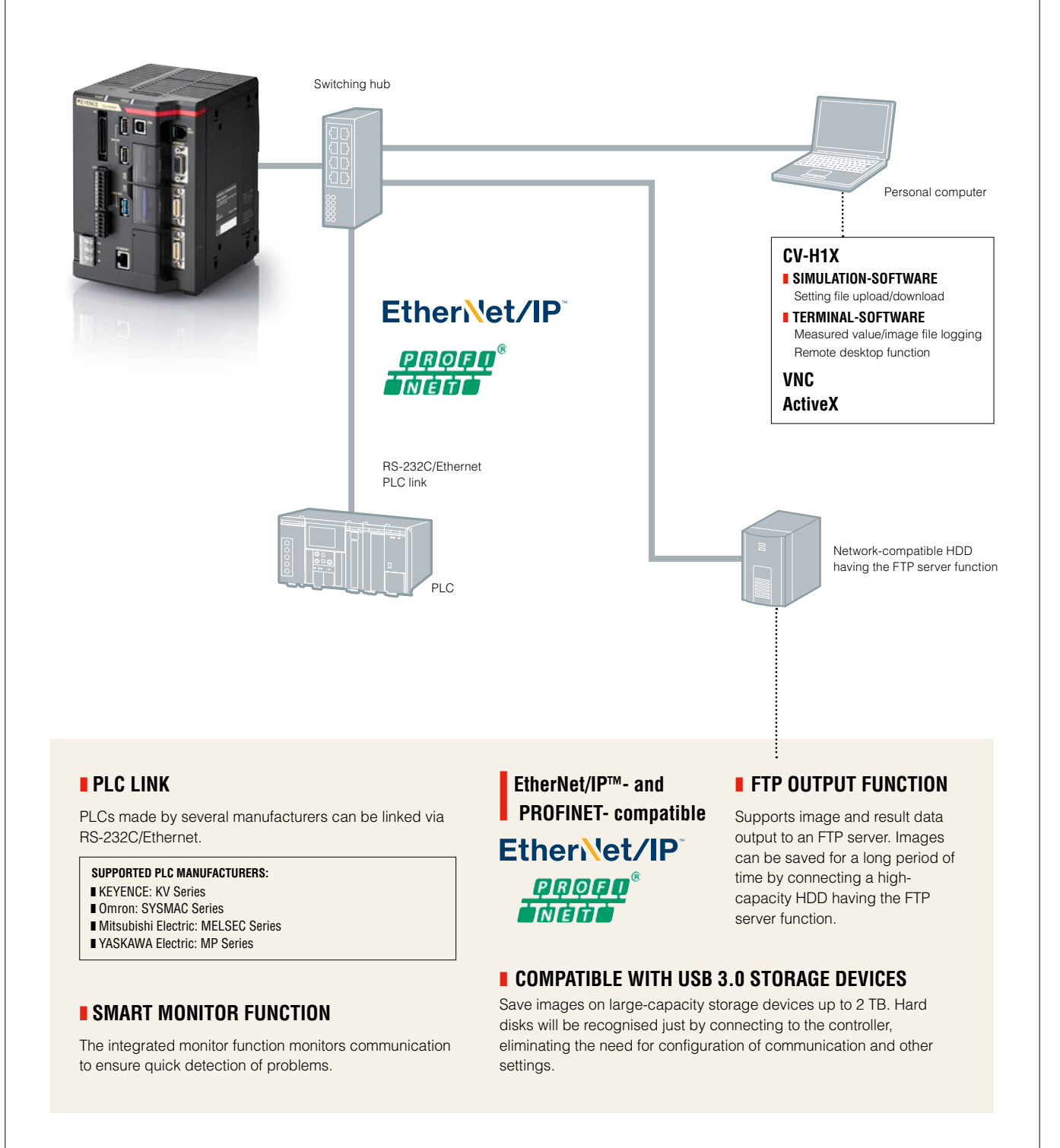

# **SECURITY/ACCOUNT**

Robust security that protects program assets

For vision system operation, it is important that the setting contents are easy to understand and can be easily accessed. On the other hand, there is an extremely strong need not to disclose program contents and prevent the copying of setting files. With the CV-X Series, robust security functions that answer these demands have been prepared and separated by purpose.

### **CONTROLLER ID LOCK**

This is a function that does not start program settings with controllers other than those that have the specified unique ID (controller ID). This is useful in protecting against the copying of program assets and unintended controller operation.

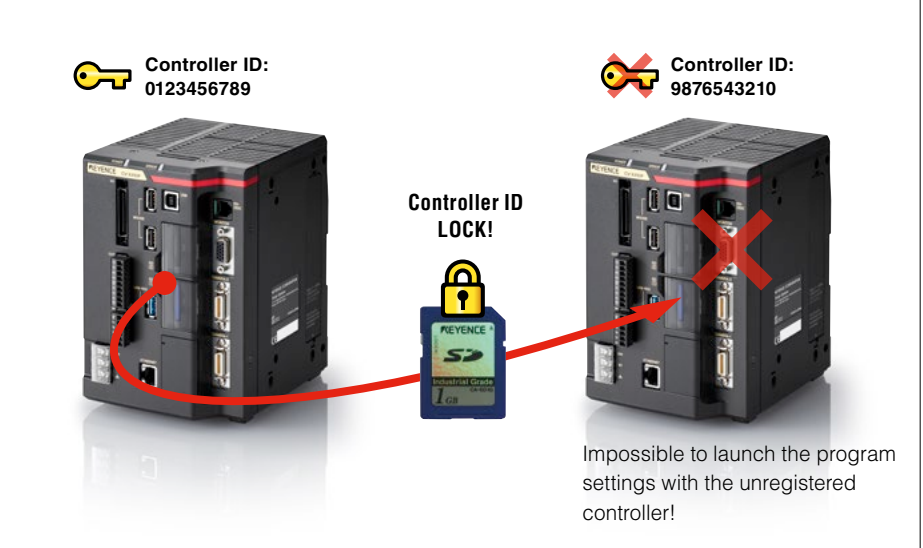

### **TOOL EDIT LOCK**

If a tool edit lock is applied, browsing or editing program setting contents will no longer be possible. This prevents the external outflow of setting know-how such as the setting parameter values or pre-processing filters used.

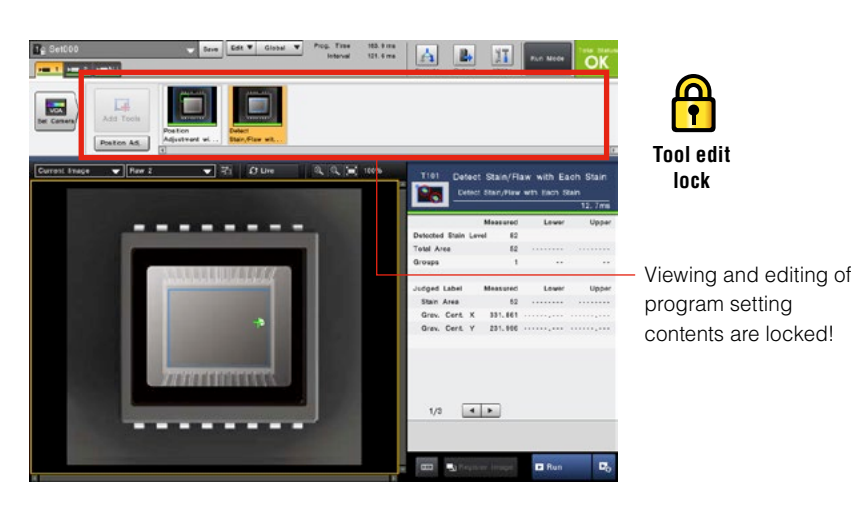

### ❚ **PASSWORD SETTINGS**

The entry of up to 32 characters is supported for the password. This feature meets demands for more secure password management.

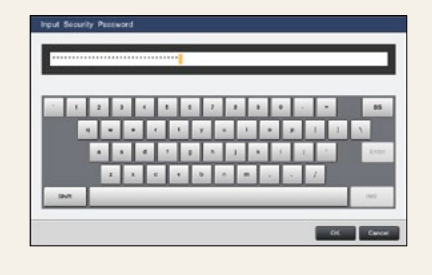

### **E ACCOUNT SETTINGS** OPERATING SETTING PROTECTION

For a smooth operation after introduction, 3 types of accounts are provided. Using an account that is managed with a password prevents operation mistake and unnecessary setting changes.

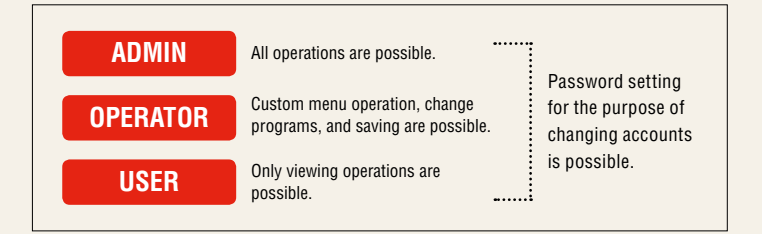

# **USER MANUAL AUTO-GENERATOR / PC SOFTWARE**

PC software that strongly supports operation

The "user manual auto-generator" which creates a manual for previously created programs, the "PC simulation function" that reproduces controller operation on a PC, and PC software with the "data logging function", which collects NG images and measurement data, have been included as standard.

### **CUSTOMISED MANUAL FOR AN OPTIMAL OPERATION. "USER MANUAL AUTO-GENERATOR"**

### **CONVENTIONAL**

An operation manual is required as reference material for a customer that has had the equipment installed...

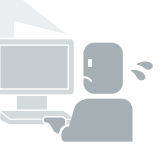

I want to have on-site operators refer to the manual but I want to summarise only the functions I need.

### **USER MANUAL AUTO-GENERATOR**

### **CUSTOMISED MANUAL CREATION IN A SINGLE CLICK!**

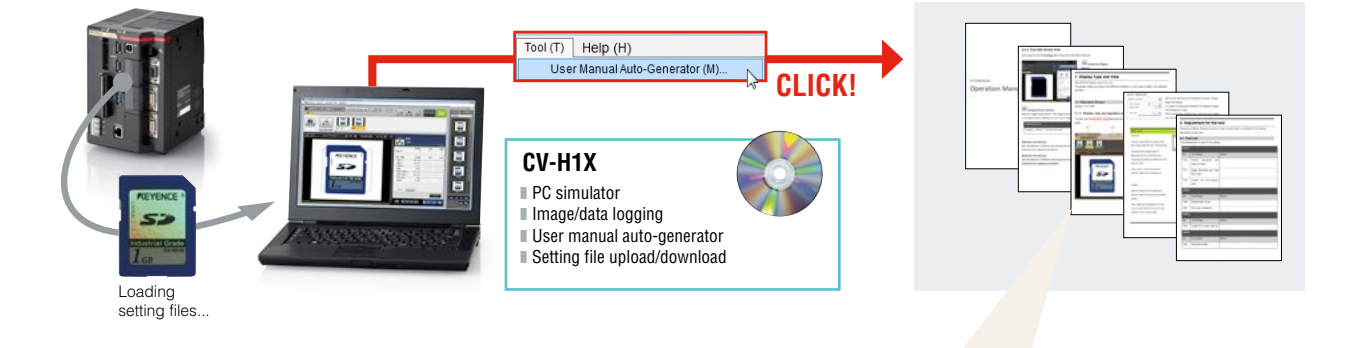

### EXAMPLE OF CREATED MANUAL CONTENTS

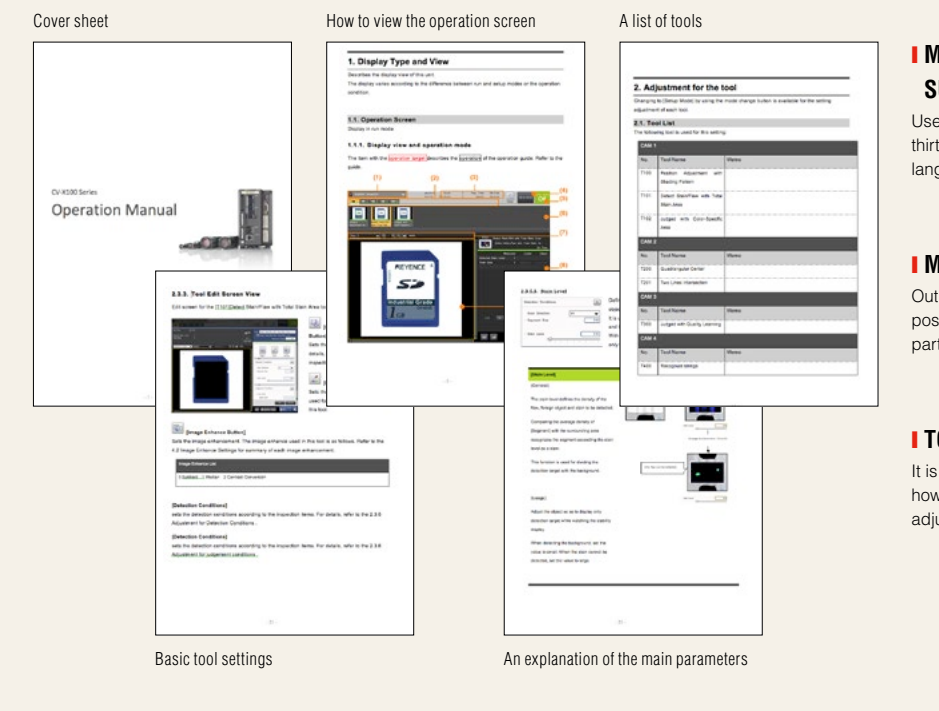

### ❙ **MULTIPLE LANGUAGE SUPPORT**

User manuals can be created in thirteen languages according to the languages of setting files.

### **I MS WORD OUTPUT**

Outputs in Microsoft Word format. It is possible to freely delete unnecessary parts, and add comments.

### ❙ **TOOL SETTING TIPS**

It is possible to insert tips describing how each tool's parameter is typically adjusted.

### **REPRODUCES THE SAME CONDITIONS ON A PC AS ON SITE: "PC SIMULATOR FUNCTION"**

### **CONVENTIONAL**

**PC SIMULATOR**

I cannot stop my production line for a long time although I want to make adjustments on site

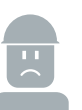

According to changes in manufactured items,I need to add settings, but the site is remote

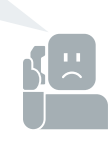

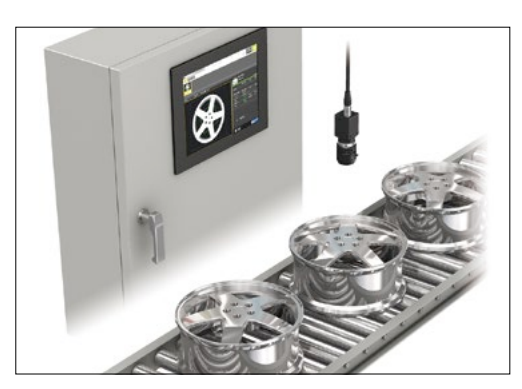

Download the setting file, including both the OK and NG images, from the controller running on site.

Using simulation software installed on a PC, setting creation and verification using images can be performed even at a remote site just as on an on-site machine.

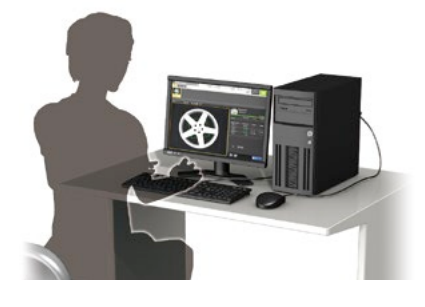

**APPLICATION SAMPLE** Exchange e-mail with a setting operator at a remote site **MANUFACTURING SITE MANUFACTURING SITE SETTING OPERATOR**  $\overline{\smile}$ Correct settings using simulation software Exchange files via e-mail or the Acquire setting and image files from the controller **Transfer corrected setting files to the controller Transfer corrected setting files to the controller** Internet

### **Acquire image files and measurement data into your PC and operate them remotely: "Data logging/remote operation function"**

Images and measurement results on a remote controller can be acquired into your desktop PC. Using the remote desktop function, maintenance man-hours can be reduced significantly since tasks that require travel to on-site locations can be coped with remotely, including setting change for a controller at another plant.

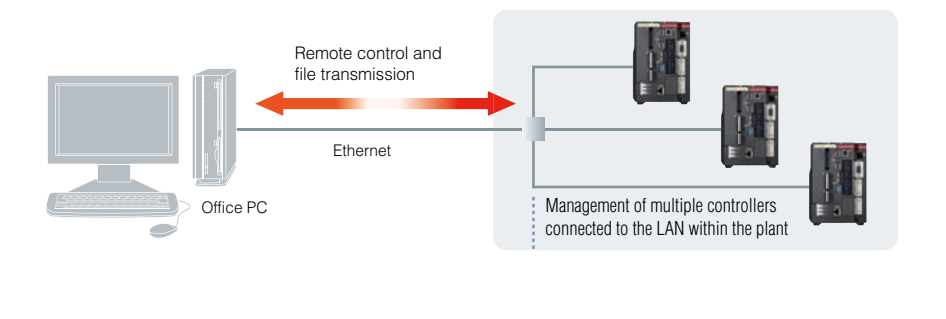

# **I** MULTI-CAMERA, SIMULTANEOUS IMAGE ACQUISITION SYSTEM  $\frac{122}{22}$

A total of 22 types of cameras can be mixed for use. For example, it is possible to attach a monochrome camera as CAM 1 and a colour camera as CAM 2 to 1 controller unit. Camera combinations best suited for the inspection can be applied. Also, by connecting a camera expansion unit, it is possible to connect up to 4 21M pixel cameras\*. Because simultaneous image acquisition and simultaneous processing can be performed for all camera combinations, this system can flexibly support future additions and changes to inspection specifications.

(\*The expansion unit can be connected to the CV-X420/CV-X450/CV-X470/CV-X480/CV-X150/CV-X170)

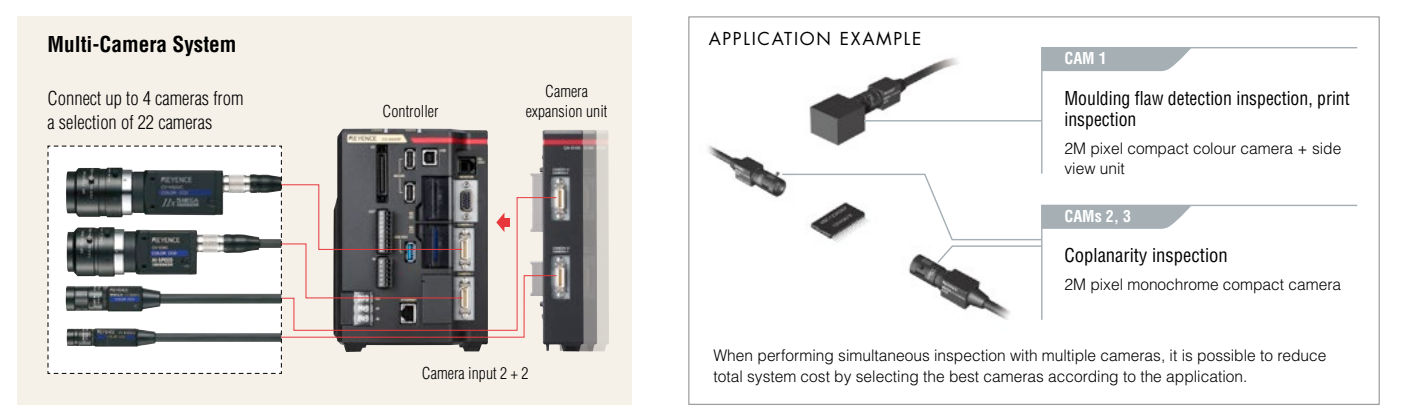

## **E ILLUMINATION EXPANSION UNIT** EASY LIGHT CONTROL WITHOUT CUMBERSOME WIRING

Up to 8 lighting expansion units<sup>-1</sup> can be connected to the main controller. Each unit has 2 lighting connections (connector and terminal style) so up to 16 12 or 24 VDC lights can be connected.

\*1 When the CA-DC40E is used. Max. two CA-DC50E/DC60E units out of 8 can be connected.

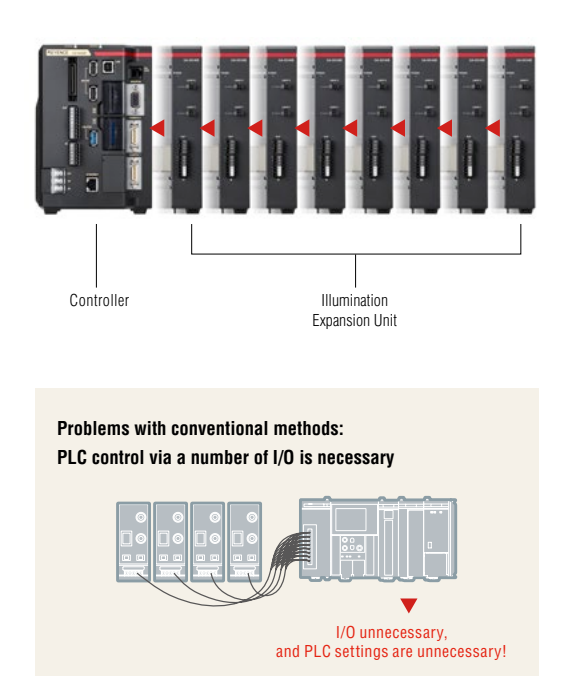

### APPLICATION EXAMPLE

### **BRIGHTNESS PRESETS FOR EACH PROGRAM SETTING**

AUTOMATIC LIGHT INTENSITY ADJUSTMENT FOR EACH PRODUCT TYPE

When the product being inspected changes, different lighting settings may be required to capture the optimum image. It is possible to automatically change to the light intensity when a different product is inspected.

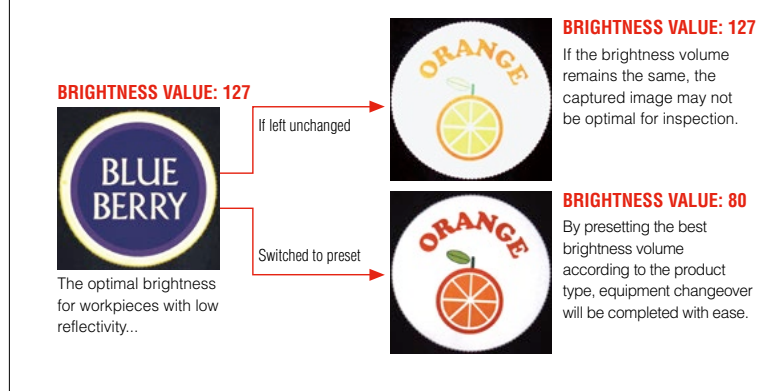

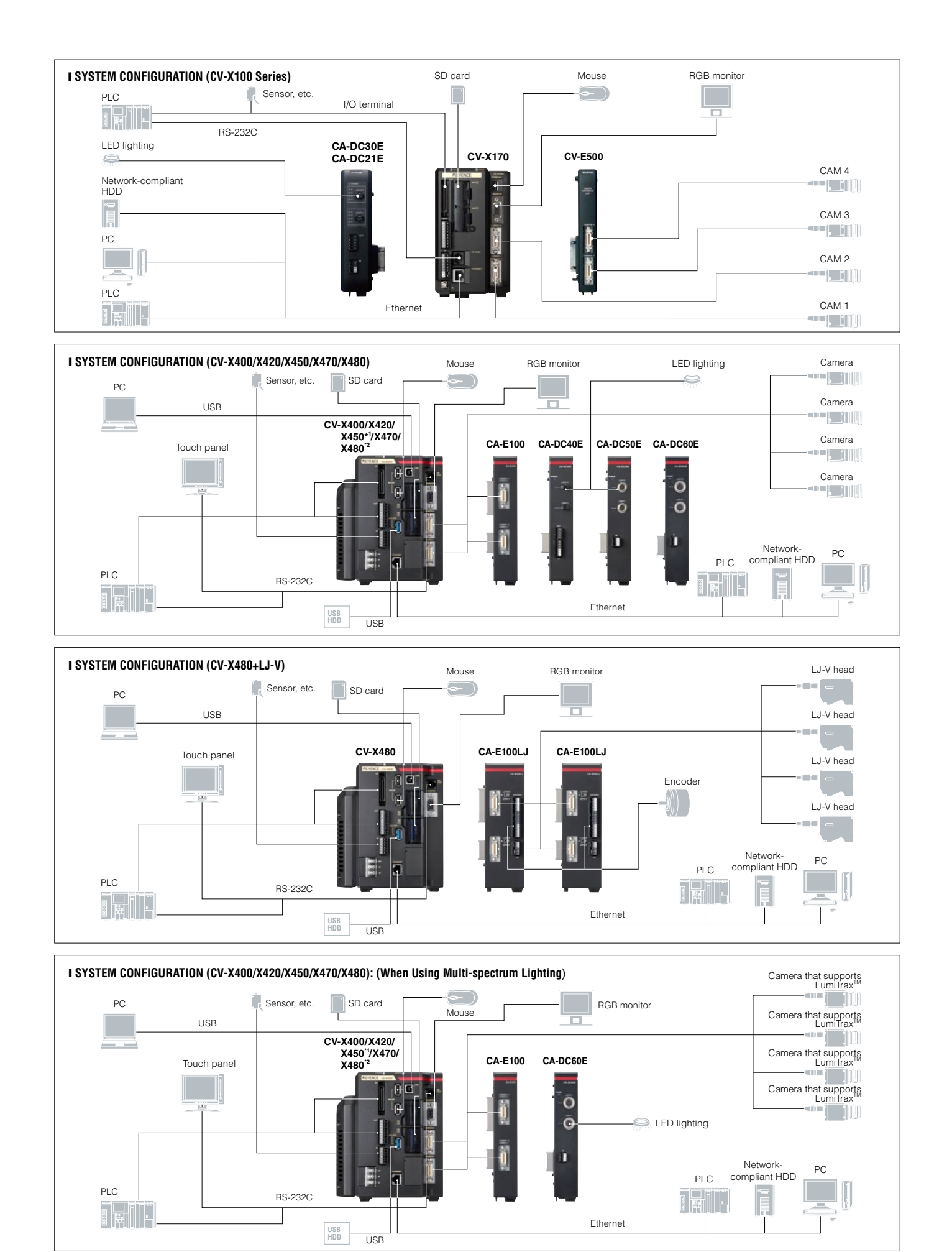

\*1 Fan unit cannot be connected to CV-X400/X420/X450.

\*2 CV-X480 does not include a camera input unit, must attach at least one camera input unit to the controller (up to 2 are supported).

#### ❚ **Controller**

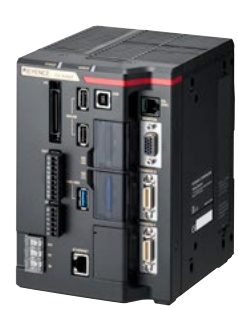

5M pixel camera supporting type  **CV-X450** 2M pixel camera

supporting type  **CV-X420**

0.47M pixel camera supporting type  **CV-X400**

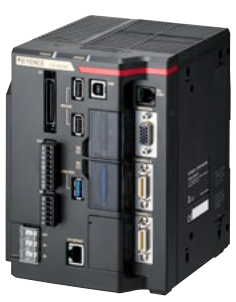

21M pixel camera supporting type  **CV-X470**

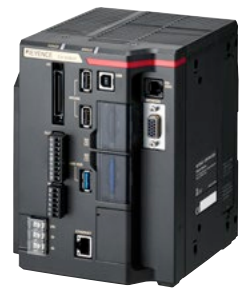

21M pixel camera/ LJ-V supporting type  **CV-X480**

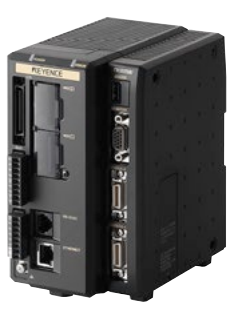

5M pixel camera supporting type  **CV-X170**

2M pixel camera supporting type  **CV-X150**

0.47M pixel camera supporting type  **CV-X100**

#### ❚ **Accessories**

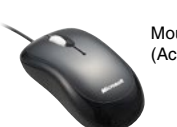

Mouse (Accessory)

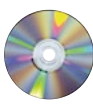

PC software DVD-ROM **CV-H1X** Windows 10 (Home/Pro/Enterprise)

Windows 7 (Home Premium/Professional/Ultimate/Enterprise)

Supported OS languages: English, Japanese, Chinese (Simplified and Traditional), Korean, Thai, German, French, Italian, Spanish, Indonesian, Portuguese (Brazilian) and Vietnamese Only the 64-bit version is supported

- \* Microsoft and Windows are either trademarks or registered trademarks of Microsoft Corporation in the United States and/or other countries. Other company names and product names are also registered trademarks and/or trademarks of the respective companies.
- \* CV-H1X is not included in the controller. It can be downloaded from our support site or a software disk can be sent out via the sale representative, contact KEYENCE for details.

#### ❚ **Area camera**

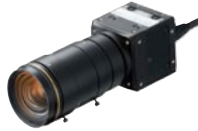

21M pixel ×16 speed camera **CA-H2100C** (Colour) **CA-H2100M** (Monochrome)

> 5M pixel ×16 speed camera **CA-HX500C** (Colour) **CA-HX500M** (Monochrome)

2M pixel ×16 speed camera **CA-HX200C** (Colour) **CA-HX200M**  (Monochrome)

0.47M pixel ×16 speed camera **CA-HX048C** (Colour) **CA-HX048M** (Monochrome)

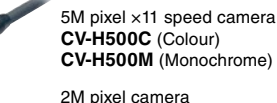

**CV-200C** (Colour) **CV-200M** (Monochrome)

2M pixel ×7 speed camera **CV-H200C** (Colour) **CV-H200M** (Monochrome)

0.31M pixel ×7 speed camera **CV-H035C** (Colour) **CV-H035M** (Monochrome)

0.31M pixel camera **CV-035C** (Colour) **CV-035M** (Monochrome)

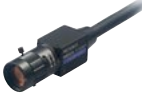

Ultra-compact camera 2M pixel camera **CV-S200C** (Colour) **CV-S200M** (Monochrome)

Ultra-compact camera 0.31M pixel **CV-S035C** (Colour) **CV-S035M** (Monochrome)

### PRODUCT LINEUP

#### ❚ **Expansion unit**

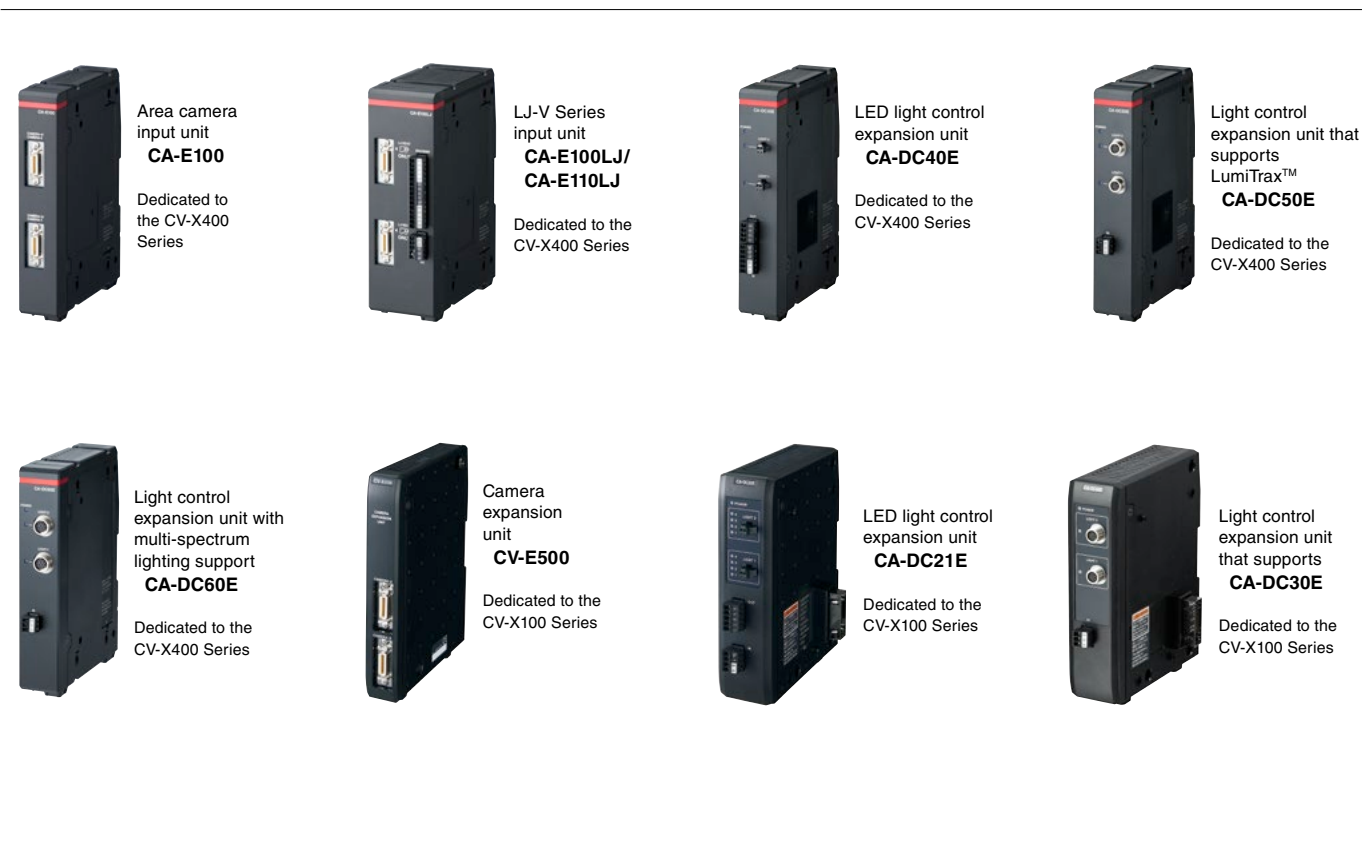

#### ❚ **Programmable Encoder**

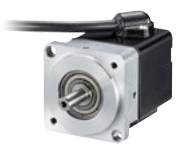

Dedicated encoder  **CA-EN100H**

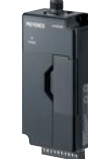

Encoder relay unit  **CA-EN100U**

Included Accessories: RS-422 Cable (2.5 m) RS-232C Straight Cable (2.5 m)

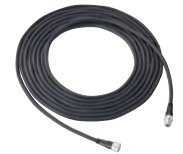

Encoder head cable  **CA-EN5** (5m)  **CA-EN10** (10m)

CONTACT YOUR NEAREST OFFICE FOR RELEASE STATUS

39

#### ❚ **Optional accessories**

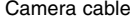

#### Camera cable ❚ **List of models**

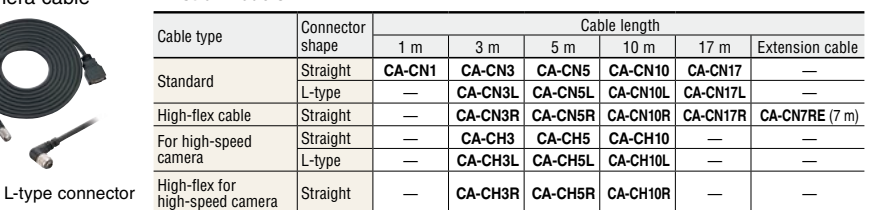

#### ❚ **Camera cable compatibility list**

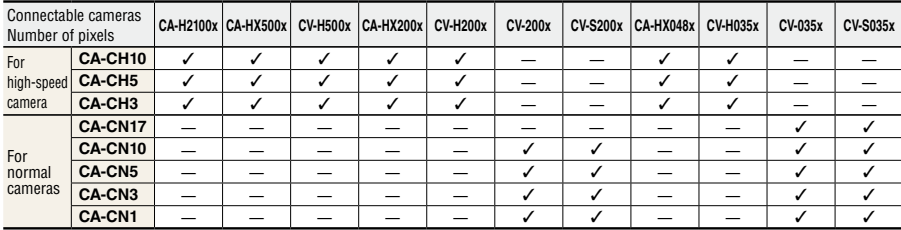

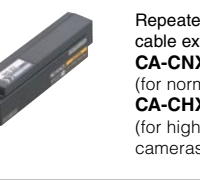

Repeater for camera cable extension **CA-CNX10U** (for normal cameras) **CA-CHX10U** (for high-speed cameras)

## Camera cable extension is possible at a maximum length of 51 m\*. \* The maximum length will differ according to the camera model. Contact KEYENCE for details.

A dedicated extension cable is required for repeater  $\Leftrightarrow$ camera or repeater  $\Leftrightarrow$  repeater. Contact KEYENCE for details.

#### ❚ **Monitor/touch panel**

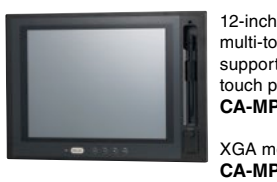

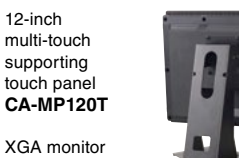

XGA monitor

**CA-MP120**

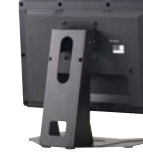

monitor stand **OP-87262**

CA-MP120(T)

#### RGB monitor cable **OP-66842** (3 m) **OP-87055** (10 m)

\* To use the CA-MP120T, RGB monitor cable and touch panel RS-232C cable are required.

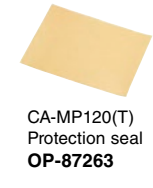

Optional accessories for CA-MP120T For CV-X400:

**OP-87264** (3 m touch panel modular RS-232C cable) **OP-87265** (10 m touch panel modular RS-232C cable)

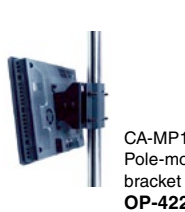

CA-MP120(T) Pole-mounting **OP-42279**

#### ■ Other

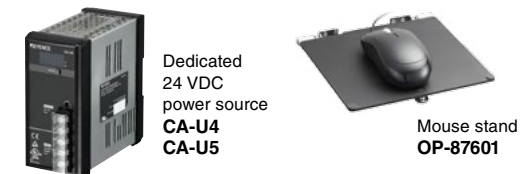

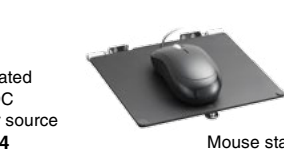

Fan unit for the CV-X400 Series **CA-F100**

### ❚ **Communication cable**

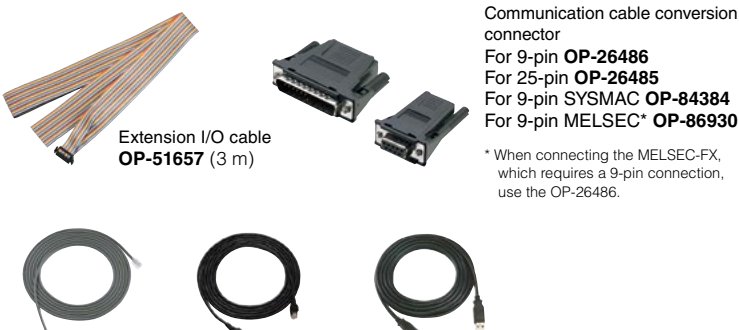

RS-232C communication cable **OP-26487** (2.5 m)

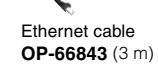

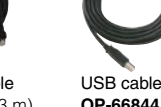

**OP-66844** (2 m)

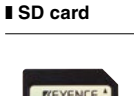

**备**™

 $\overline{SL}$ 

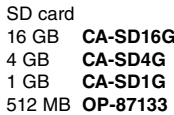

## **SCAN THIS CODE TO ACCESS THE WEB**

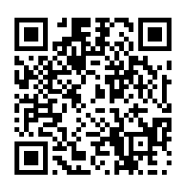

[www.keyence.com/machinevision](www.keyence.com/machinevision/)

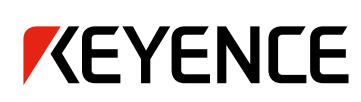

### Please visit: www.keyence.com

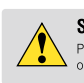

#### **SAFETY INFORMATION**

-<br>Please read the instruction manual carefully in<br>order to safely operate any KEYENCE product.

**AUSTRIA**<br>Phone: +43-2236-378266-0 **BELGIUM** Phone: +32-15-281-222 **BRAZIL** Phone: +55-11-3045-4011 **CANADA**<br>Phone: +1-905-366-7655 **CHINA** Phone: +86-21-5058-6228

**GLOBAL NETWORK** 

**CZECH REPUBLIC**<br>Phone: +420-222-191-483 **FRANCE** Phone: +33-1-56-37-78-00 **GERMANY** Phone: +49-6102-3689-0 **HONG KONG**<br>Phone: +852-3104-1010 **HUNGARY** Phone: +36-1-802-73-60

**INDIA**<br>Phone: +91-44-4963-0900 **INDONESIA** Phone: +62-21-2966-0120 **ITALY** Phone: +39-02-6688220 **JAPAN** Phone: +81-6-6379-2211 KOREA<br>Phone: +82-31-789-4300

CONTACT YOUR NEAREST OFFICE FOR RELEASE STATUS

**MALAYSIA**<br>Phone: +60-3-7883-2211 MEXICO<br>Phone: +52-55-8850-0100 **NETHERLANDS** Phone: +31-40-20-66-100

**PHILIPPINES**<br>Phone: +63-(0) 2-981-5000

POLAND<br>Phone: +48-71-36861-60

**SLOVAKIA**<br>Phone: +421-25939-6461 **SLOVENIA**<br>Phone: +386-1-4701-666

**ROMANIA**<br>Phone: +40-269-232-808

Phone: +65-6392-1011

**SINGAPORE** 

**SWITZERLAND** Phone: +41-43-455-77-30 **TAIWAN**<br>Phone: +886-2-2721-8080

**THAILAND**<br>Phone: +66-2-369-2777

**UK & IRELAND** Phone: +44 (0) 1908-696-900

USA Phone: +1-201-930-0100 **VIETNAM** 

Phone: +84 4-3772-5555

WW1-1037

The information in this publication is based on KEYENCE's internal research/evaluation at the time of release and is subject to change without notice.<br>Company and product names mentioned in this catalogue are either tradem Copyright (c) 2018 KEYENCE CORPORATION. All rights reserved. CVXCATAdgst-WW-C-GB 1058-1 6000350